# **КАЗАНСКИЙ ФЕДЕРАЛЬНЫЙ УНИВЕРСИТЕТ ИНСТИТУТ ГЕОЛОГИИ И НЕФТЕГАЗОВЫХ ТЕХНОЛОГИЙ** *Кафедра геофизики и геоинформационных технологий*

# **СИСТЕМА УПРАВЛЕНИЯ БАЗАМИ ДАННЫХ MY SQL**

*Методические указания для практических работ по дисциплине «Базы данных и системы управления базами данных»* Для магистрантов II курса

## *Печатается по решению учебно-методической комиссии института геологии и нефтегазовых технологий Протокол № 3 от 29 января 2018 года*

## **Составитель:** доцент Сайфутдинова Г.М.

Система управления базами данных My SQL: Методические указания для практических работ по дисциплине «Базы данных и системы управления базами данных» / сост. Г.М. Сайфутдинова– Казань: КФУ, 2018. – 36 с.

Методические указания состоят из четырех лабораторных работ. Указания включают этапы проектирования баз данных, их заполнение, связывание таблиц. Рассмотрены типы функций и хранимые процедуры, а также работа с метаданными. В каждой лабораторной работе предусмотрены задания по вариантам. Каждое задание сопровождается методическими рекомендациями. Задания выполняются в условиях учебной лаборатории, оснащенной компьютерными технологиями и программными средствами. К каждой работе приводятся контрольные вопросы.

Методические указания предназначены для магистрантов, обучающихся по направлению 05.04.01 Геология.

> **© Сайфутдинова Г.М., 2018 © Казанский университет, 2018**

# **Содержание**

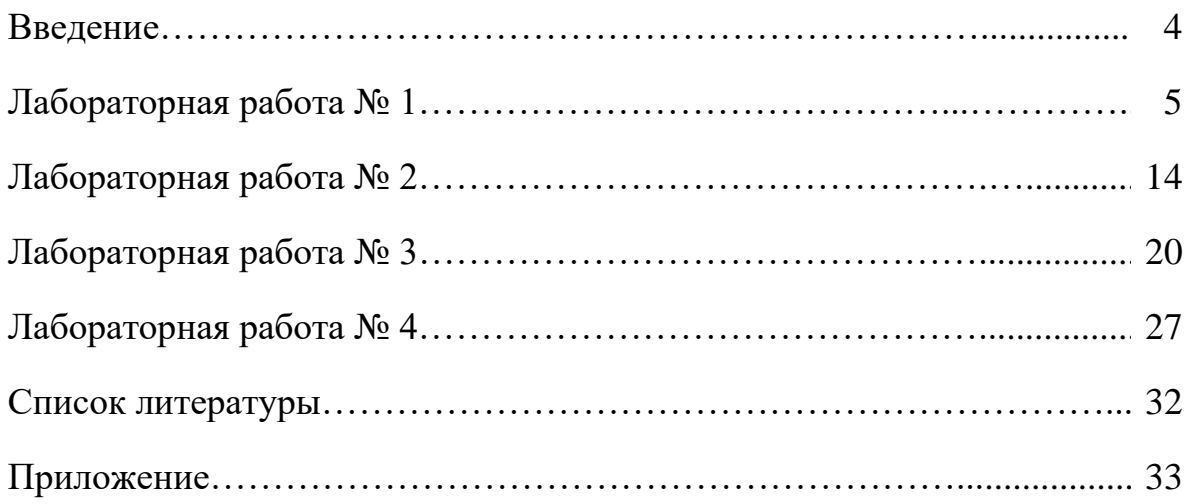

#### **Введение**

Методические указания для практических работ по дисциплине «Базы данных и системы управления базами данных» предназначены для магистрантов II курса Института геологии и нефтегазовых технологий Казанского (Приволжского) федерального университета.

Основная цель практических занятий – применение и закрепление теоретических знаний, полученных в процессе обучения, необходимых при проектировании, разработке и использовании баз данных, а также для решения прикладных задач.

Методические указания состоят из четырех лабораторных работ по разработке, наполнению, редактированию баз данных и использованию основных операторов языка My SQL. Лабораторные работы состоят из заданий, соответствующих разделам программы дисциплины 05.04.01 – Геология. Каждая лабораторная работа сопровождается подробными методическими указаниями по их выполнению и пошаговому осуществлению команд. В приложении методических указаний приведены варианты заданий, которые выдаются на усмотрение преподавателя. По завершении каждой лабораторной работы необходимо ответить на контрольные вопросы и оформить отчет, согласно требованиям, предъявляемым к оформлению такого вида работ.

На выполнение четырех лабораторных работ выделяется 14 часов, в том числе на защиту и написание отчета по лабораторным работам.

## Лабораторная работа №1.

# РАБОТА С БАЗАМИ ДАННЫХ И ТАБЛИЦАМИ MYSQL

#### 1. Цель работы

- Закрепление теоретических знаний по базам данных и таблицам.
- Приобретение практических навыков по созданию, изменению и удалению баз данных и таблиц.
- Создание основных таблиц базы данных предметной области.

#### 2. Методика создания баз данных и работы с ней

#### 2.1. Создание базы данных

Синтаксис команды:

CREATE DATABASE [IF NOT EXISTS] db name;

Создается база данных с указанным именем db name. Если попытаться уже существующую базу данных, возникнет ошибка. создать Лля предотвращения ошибки оператор CREATE DATABASE необходимо снабдить конструкцией IF NOT EXISTS, при наличии которой база данных создаться, если она еще не существует, иначе - никаких действий не производится.

База данных в *MySOL* реализована в виде каталога, содержащего файлы, которые соответствуют таблицам в базе данных. CREATE DATABASE создает только каталог в каталоге данных MySOL и файл db.opt.

Имя может содержать основные латинские буквы (a-z, A-z), цифры (0-9), символ доллара '\$', символ подчеркивания ' '. Имя может начинаться с цифры, но не должно состоять только из цифр, а также заканчиваться пробелами. Максимальная длина имени составляет 64 знака.

Пример 1. Создание базы данных с именем GIS.

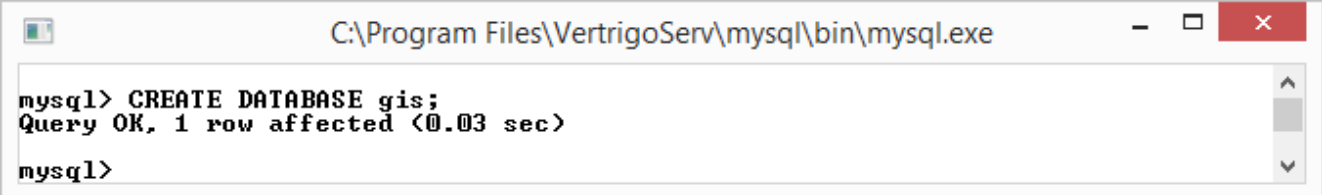

При создании базы данных можно указать кодировку таблицам и столбцам по умолчанию. Для этого после имени базы данных следует указать ключевое слово DEFAULT CHARACTER SET charset\_name - имя кодировки, например, ср1251, которая обозначает русскую Windows-кодировку.

Пример 2. Создание базы данных с именем GIS с кодировкой.

 $\Box$ 

```
mysql> CREATE DATABASE gis DEFAULT CHARACTER SET cp1251;<br>Query OK, 1 row affected (0.00 sec)
mysq1
```
## **2.2. Перечисление баз данных на сервере**

Синтаксис команды:

SHOW DATABASES;

a i

Оператор выводит список существующих баз данных.

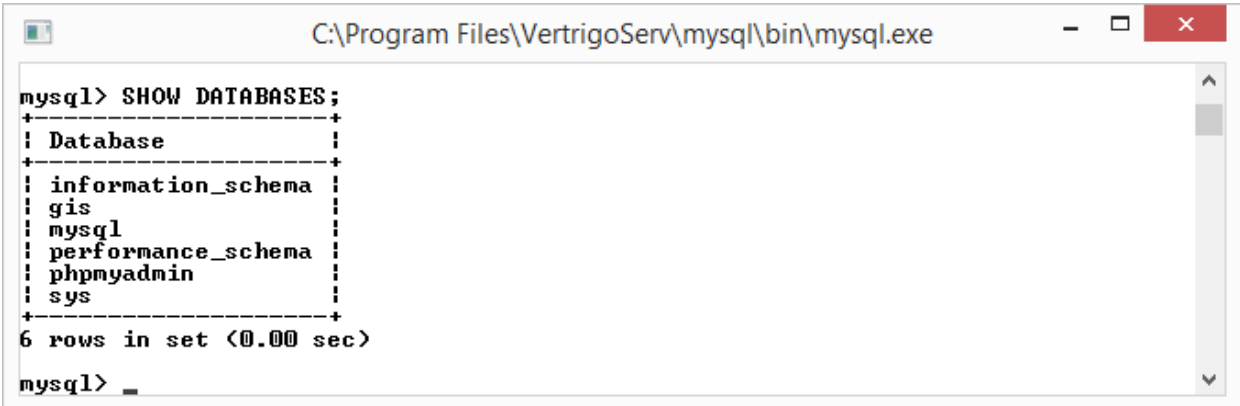

# **2.3. Удаление базы данных**

Синтаксис команды:

DROP DATABASE [IF EXISTS] *db\_name*;

Удаляет все таблицы в базе данных db\_name и удаляет саму базу данных. Ключевое слово IF EXISTS используется, для предотвращения возникновения ошибки, если база данных не существует.

*Пример 3.* Удаление базы данных с именем *GIS*.

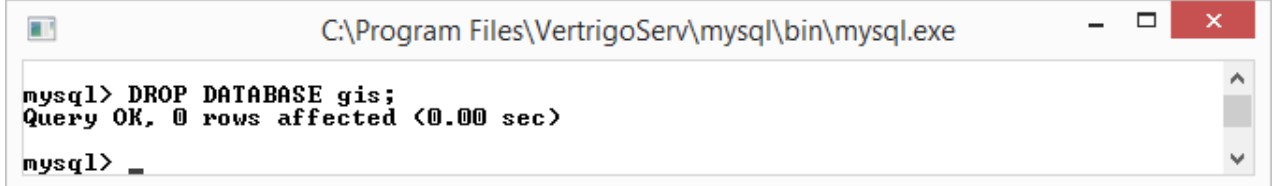

#### **2.4. Выбор базы данных**

Перед созданием таблицы следует выбрать базу данных, с которой будет производиться работа. Выбирать базу данных необходимо в каждом сеансе работы с *MySQL*.

Синтаксис команды:

USE *db\_name*;

Оператор сообщает *MySQL* имя базы данных *db\_name* в качестве текущей базы данных по умолчанию для последующих операторов. База данных остается по умолчанию до конца.

*Пример 4.* Выборка базы данных с именем *GIS*.

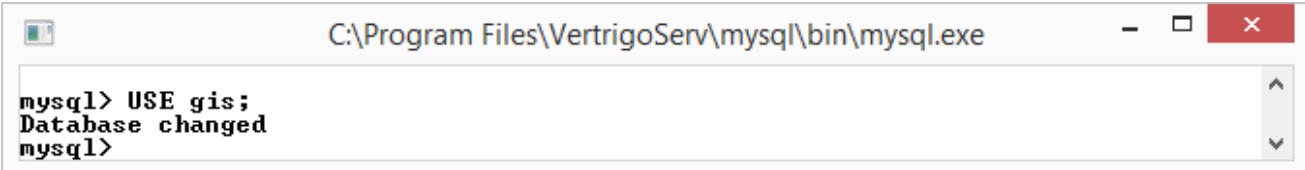

#### **2.5. Создание таблицы**

Синтаксис команды:

```
CREATE [TEMPORARY] TABLE [IF NOT EXISTS] tbl_name
    (create definition, \ldots);
create_definition:
     col_name column_definition
```
Создается таблица с именем *tbl\_name*. Имя может содержать основные латинские буквы (a-z, A-Z), цифры (0-9), символ доллара '\$', символ подчеркивания '\_'. Имя может начинаться с цифры, но не должно состоять только из цифр, а также заканчиваться пробелами. Максимальная длина имени составляет 64 знака.

Ключевое слово IF NOT EXISTS предотвращает появление ошибки, если таблица существует. Тем не менее, нет никакой гарантии, что существующая таблица имеет структуру, идентичную указанной в инструкции CREATE TABLE.

Ключевое слово TEMPORARY используется для создания временной таблицы. Временная таблица видна только в текущей сессии, и при закрытии сессии удаляется автоматически.

В круглых скобках через запятую указываются имена столбцов (*col\_name*) и их тип (*data\_type*). *column\_definition*:

```
 data_type [NOT NULL | NULL] [DEFAULT default_value]
  [AUTO INCREMENT] [UNIQUE [KEY] | [PRIMARY] KEY]
   [COMMENT 'string']
   [COLUMN_FORMAT {FIXED|DYNAMIC|DEFAULT}]
   [STORAGE {DISK|MEMORY|DEFAULT}]
   [reference_definition]
```
*Пример 5.* Создание таблицы *STUDENTS* в базе данных *GIS*.

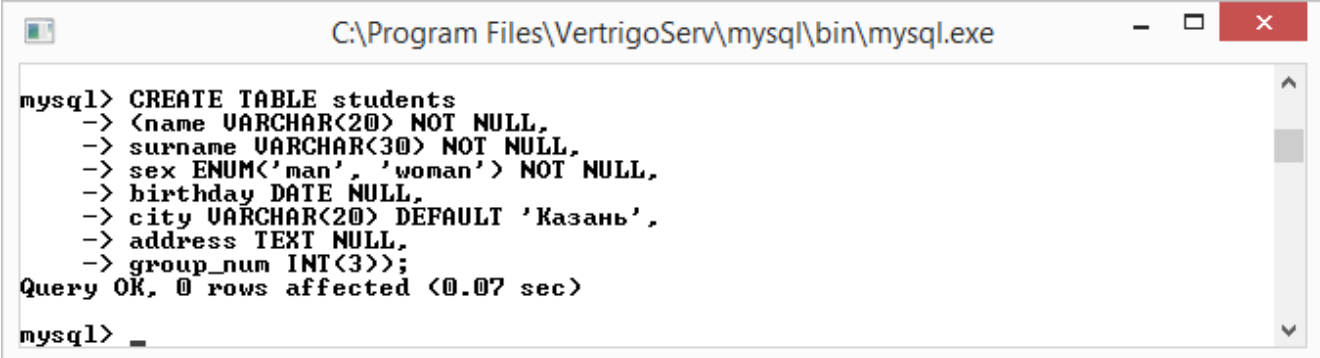

Создается таблица STUDENTS с семью полями – name (имя), surname (фамилия), sex (пол), birthday (дата рождения), city (город), address (адрес проживания) и group num (номер группы). Каждое имя поля снабжено описателем типа, характеризующее тип хранимых данных. В описание поля также можно вставлять дополнительные спецификаторы.

Для просмотра структуры таблиц служит оператор DESCRIBE.

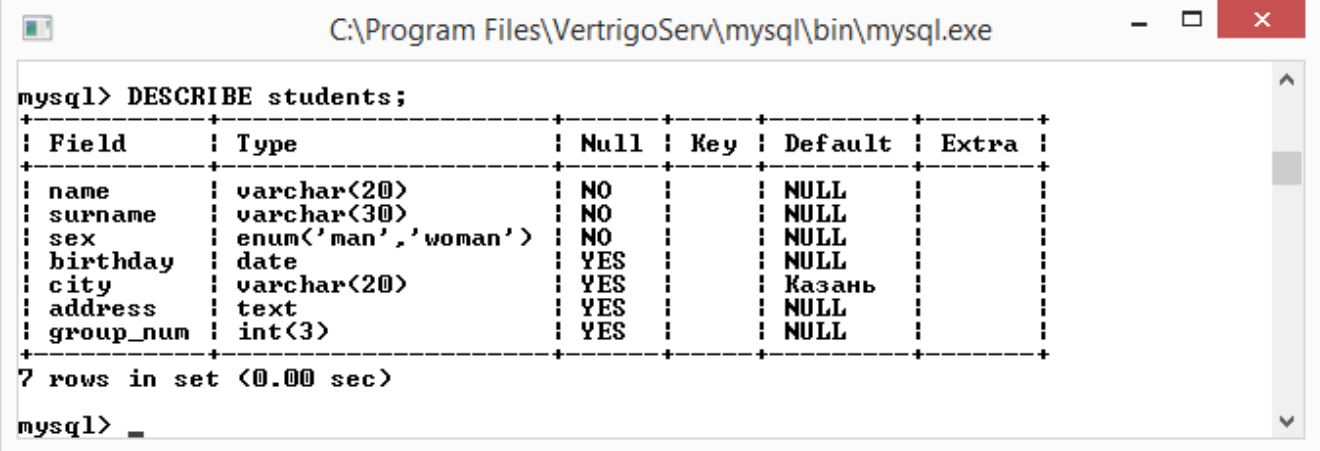

#### *Типы данных*

*Числовые типы----------------------------------------------------------------------------------------------------*

*BOOL* 0 или 1 *TINYINT[(M)] [UNSIGNED] [ZEROFILL]*

Очень малое целое число. Диапазон со знаком от -128 до 127. Диапазон без знака от 0 до 255.

*SMALLINT[(M)] [UNSIGNED] [ZEROFILL]*

Малое целое число. Диапазон со знаком от -32768 до 32767. Диапазон без знака от 0 до 65535.

*MEDIUMINT[(M)] [UNSIGNED] [ZEROFILL]*

Целое число среднего размера. Диапазон со знаком от -8388608 до 8388607. Диапазон без знака от 0 до 16777215.

*INT[(M)] [UNSIGNED] [ZEROFILL]*

Целое число нормального размера. Диапазон со знаком от -2147483648 до 2147483647. Диапазон без знака от 0 до 4294967295.

*BIGINT[(M)] [UNSIGNED] [ZEROFILL]*

Большое целое число. Диапазон со знаком от -9223372036854775808 до 9223372036854775807. Диапазон без знака от 0 до 18446744073709551615.

*FLOAT[(M,D)] [UNSIGNED] [ZEROFILL]*

Малое число с плавающей точкой обычной точности. Диапазон со знаком от -3,402823466E+38 до -1,175494351E-38. Диапазон без знака от 1,175494351E-38 до 3,402823466E+38. Если указан атрибут UNSIGNED, отрицательные значения недопустимы. Атрибут *M* указывает количество выводимых пользователю знаков, а атрибут *D* – количество разрядов, следующих за десятичной точкой. Обозначение FLOAT без указания аргументов или запись вида FLOAT(X), где X <=24 справедливы для числа с плавающей точкой обычной точности.

*DOUBLE[(M,D)] [UNSIGNED] [ZEROFILL]*

Число с плавающей точкой удвоенной точности нормального размера. Диапазон со знаком от -1,7976931348623157E+308 до -2,2250738585072014E-308. Диапазон без знака от 2,2250738585072014E-308 до 1,7976931348623157E+308. Если указан атрибут UNSIGNED, отрицательные значения недопустимы. Атрибут *M* указывает количество выводимых пользователю знаков, а атрибут *D* – количество разрядов, следующих за десятичной точкой. Обозначение DOUBLE без указания аргументов или запись вида DOUBLE (X), где 25 <= X <= 53 справедливы для числа с плавающей точкой двойной точности.

*Календарные типы----------------------------------------------------------------------------------------------------*

*DATE*

Используется для величин с информацией только о дате. *MySQL* извлекает и выводит величины *DATE* в формате 'YYYY-MM-DD'. Поддерживается диапазон величин от '1000-01-01' до '9999-12-31'.

*TIME*

Используется для величин с информацией только о времени. *MySQL*  извлекает и выводит величины *TIME* в формате 'HH:MM:SS'. Поддерживается диапазон величин от '-838:59:59' до '838:59:59'.

*DATETIME*

Комбинация даты и времени. Поддерживается интервал от '1000-01-01 00:00:00' до '9999-12-31 23:59:59'. *MySQL* выводит значения *DATETIME* в формате 'YYYY-MM-DD HH:MM:SS', но можно устанавливать значения в столбце *DATETIME*, используя как строки, так и числа.

*YEAR[(2|4)]*

Год в двухзначном или четырехзначном форматах (по умолчанию формат четырехзначный). Допустимы следующие значения: с 1901 по 2155, 0000 для четырехзначного формата года и 1970 - 2069 при использовании двухзначного формата (70 - 69). *MySQL* выводит значения *YEAR* в формате *YYYY*, но можно задавать значения в столбце *YEAR*, используя как строки, так и числа. *Строковые типы----------------------------------------------------------------------------------------------------*

*CHAR[(M)] [BINARY]*

Строка фиксированной длины, которая справа дополняются пробелами до указанной длины, при хранении. Диапазон длины от 1 до 255 символов. Завершающие пробелы удаляются, когда значение извлекается. Значения *CHAR* сортируются и сравниваются без учета регистра в зависимости от кодировки по умолчанию, если не установлен флаг *BINARY*.

*VARCHAR(M)[BINARY]*

Строка переменной длины. Примечание: конечные пробелы удаляются при сохранении. Диапазон длины от 1 до 255 символов. При хранении величин используется только то количество символов, которое необходимо, плюс один байт для записи длины. Значения *VARCHAR* сортируются и сравниваются без учета регистра, если не установлен флаг *BINARY*.

*TINYTEXT [BINARY]*

Строка текста с максимальной длиной 255 символов. Сортировка и сравнение данных выполняются без учета регистра для величин, если не установлен флаг *BINARY*.

*TEXT [BINARY]*

Строка текста с максимальной длиной 65535 символов. Сортировка и сравнение данных выполняются без учета регистра для величин, если не установлен флаг *BINARY*.

*MEDIUMTEXT [BINARY]*

Строка текста с максимальной длиной 16777215 символов. Сортировка и сравнение данных выполняются без учета регистра для величин, если не установлен флаг *BINARY*.

*LONGTEXT [BINARY]*

Строка текста с максимальной длиной 4294967295 символов. Сортировка и сравнение данных выполняются без учета регистра для величин, если не установлен флаг BINARY.

 $ENUM(value1, value2, value3, ...)$ 

Перечисление - может принимать значение из списка допустимых значений, явно перечисленных в спецификации столбца в момент создания таблицы. Этим значением также может быть пустая строка ("") или NULL. Перечисление может иметь максимум 65535 элементов.

 $SET (value1, value2, value3, ...)$ 

Строковый тип, который может принимать ноль или более значений, каждое из которых должно быть выбрано из списка допустимых значений, определенных при создании таблицы. Элементы множества SET разделяются запятыми. Как следствие, сами элементы множества не могут содержать запятых.

TINYBLOB, BLOB, MEDIUMBLOB, LONGBLOB - представляет собой двоичный объект, который может содержать переменное количество данных. По размеру аналогичны типу ТЕХТ.

 $M$  – указывает максимальный размер вывода в символах. Максимально допустимый размер вывода составляет 255 символов.

 $D$  – употребляется для типов данных с плавающей точкой и указывает количество разрядов, следующих за десятичной точкой. Максимально возможная величина составляет 30 разрядов, но не может быть больше, чем М-2.

UNSIGNED - беззнаковое число, ZEROFILL - свободные позиции слева заполняются нулями.

#### 2.6. Просмотр таблиц

Синтаксис команды:

SHOW TABLES [FROM db name]

Выводит список таблиц указанной базы данных db name. Если имя базы ланных не указано, выводится список текушей базы данных.

Пример 6. Получение списка таблиц базы данных GIS.

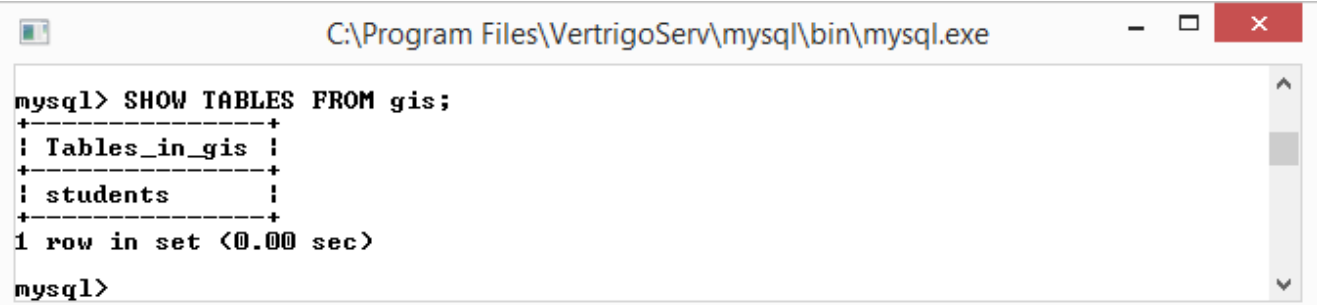

## **2.7. Удаление таблицы**

Синтаксис команды:

```
DROP [TEMPORARY] TABLE [IF EXISTS]
     tbl_name [, tbl_name] ...
     [RESTRICT | CASCADE]
```
Оператор DROP TABLE удаляет одну или несколько таблиц. Все табличные данные и определения удаляются, так что будьте внимательны при работе с этой командой! Можно использовать ключевые слова IF EXISTS, чтобы предупредить ошибку, если указанные таблицы не существуют. Опции RESTRICT и CASCADE позволяют упростить перенос программы. В данный момент они не задействованы.

Опция TEMPORARY работает следующим образом: уничтожает только временные таблицы, не закрывает открытую транзакцию, права доступа не проверяются.

Использование слова TEMPORARY – это хороший способ удостовериться, что вы случайно не уничтожите настоящую таблицу.

#### **2.8. Изменение структуры таблицы**

Синтаксис команды:

ALTER TABLE *tbl\_name alter\_spec* [, *alter\_spec* ...]

Сразу после оператора следует имя таблицы, которая подвергается изменению, и производимое изменение *alter\_spec*, которых может быть несколько.

*Пример 7.* Добавление нового столбца *foto* в таблицу *STUDENTS*.

```
\Boxv.
T.
                                     C:\Program Files\VertrigoServ\mysql\bin\mysql.exe
mysql> ALTER TABLE students ADD COLUMN foto BLOB;<br>Query OK, 0 rows affected (0.05 sec)<br>Records: 0 Duplicates: 0 Warnings: 0
m\nusal>
```
*Пример 8.* Удаление столбца *foto* из таблицы *STUDENTS*.

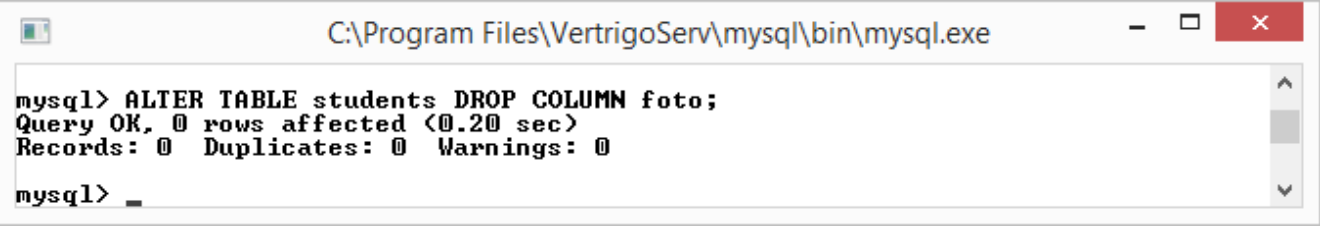

Также существуют возможности добавлять столбцы в определенное место по отношению к другим столбцам, изменять название столбцов, их тип.

## **3. Задание на лабораторную работу**

Создать базу данных предметной области согласно методическим рекомендациям и варианта приведенного в приложении.

Оформить отчет, содержащий подробное описание выполненной работы, скрины диалоговых окон (команд) и вывод по лабораторной работе.

# **4. Контрольные вопросы**

- 1. Дайте определение понятиям База данных и Система управления базами данных.
- 2. Назовите команды создания и удаления базы данных. В чем разница создания базы данных и таблицы?
- 3. Какие типы данных используются при работе с *MySQL*?

# Лабораторная работа №2

# ВСТАВКА, ИЗМЕНЕНИЕ И УДАЛЕНИЕ ДАННЫХ

#### 1. Цель работы

- Закрепление теоретических знаний по основным операторам: вставка, изменение и удаление данных.
- Приобретение практических навыков использования основных операторов манипулирования данными.
- Написание запросов по работе с данными предметной области.

#### 2. Методика внесения, изменение и удаления данных в таблице

#### 2.1. Добавление данных

После успешного создания базы данных и таблиц перед разработчиком встает задача заполнения таблиц данными. Традиционно для осуществления этой операции применяют три подхода:

- однострочный оператор *INSERT* - добавляет в таблицу данных новую запись:

- многострочный оператор INSERT - добавляет в таблицу данных несколько новых записей;

- пакетная загрузка данных - добавляет в таблицу данных из внешнего файла.

# 2.1.1. Однострочный оператор INSERT

Синтаксис команды:

INSERT [INTO]  $tb1$  name  $[(col$  name, ...)] VALUES  $(exp, ...)$ 

Данный оператор вставляет строку в таблицу tbl name, список столбцов, в которые вносятся значения, указываются через запятую после имени таблицы, а значения столбцов указываются в скобках через запятую после ключевого слова VALUES. Если не указаны столбцы, то должны быть определены значения для всех столбцов в списке VALUES (). Любой столбец, для которого явно не указано значение, будет установлен в свое значение по умолчанию.

Выражение *ехрг* может относится к любому столбцу, который ранее был внесен в список значений. Например, можно указать следующее:

INSERT INTO tbl name (col1, col2) VALUES(15, col1\*2);

Но нельзя указать:

INSERT INTO tbl\_name (col1, col2) VALUES(col2\*2, 15);

Пример 1. Добавление одной строки в таблицу STUDENTS.

 $\Box$ ×. T. C:\Program Files\VertrigoServ\mysql\bin\mysql.exe mysql> INSERT students (name, surname, sex)<br>-> UALUES ('Nërp', 'Mbanob', 'man');<br>Query OK, 1 row affected (0.00 sec)  $nysq1$ 

Выполним оператор выборки данных из таблицы *STUDENTS* для просмотра введенной строки:

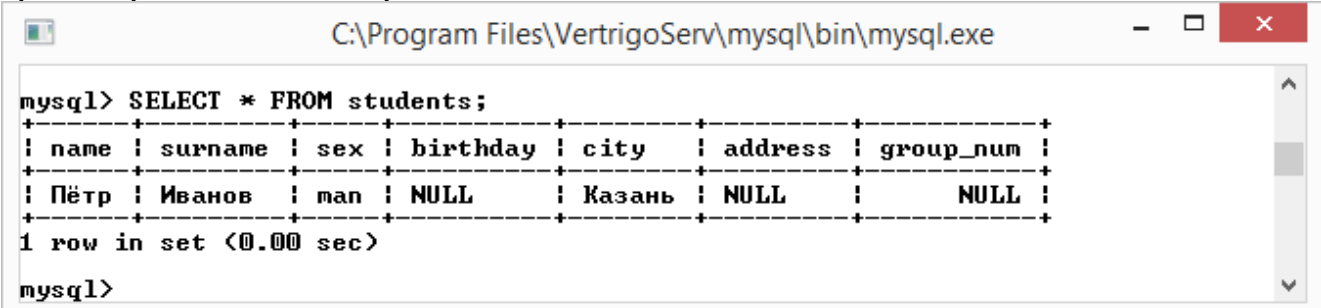

*Пример 2.* Добавление одной строки со значением *DEFAULT* в таблицу *STUDENTS*.

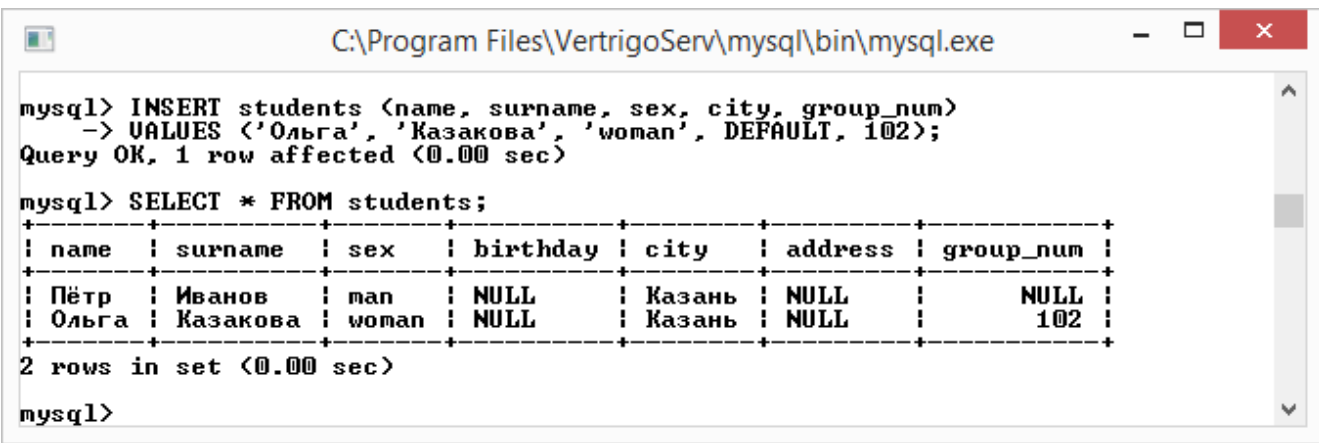

# *2.1.2. Многострочный оператор INSERT*

Многострочный оператор INSERT совпадает с однострочным оператором. В нем после ключевого слова VALUES добавляется несколько expr.

*Пример 3.* Добавление несколько строк в таблицу *STUDENTS*.

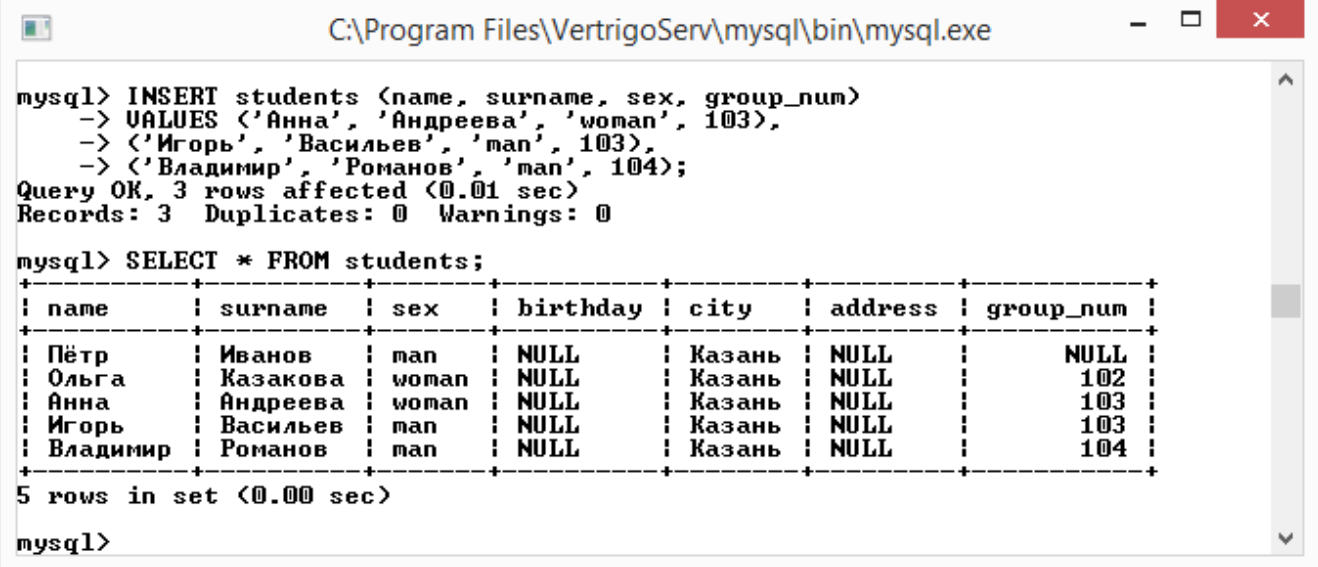

#### *2.1.3. Пакетная загрузка данных*

Упрощенный синтаксис команды:

LOAD DATA INFILE '*file\_name*';

Поля в загружаемом файле должны быть разделены символом табуляции. Даже при наличии в файле только одного столбца с данными, в конце строки обязательно должен быть символ табуляции. Значение *NULL* обозначается как  $\mathcal{N}$ .

*Пример 4.* Загрузка из файла.

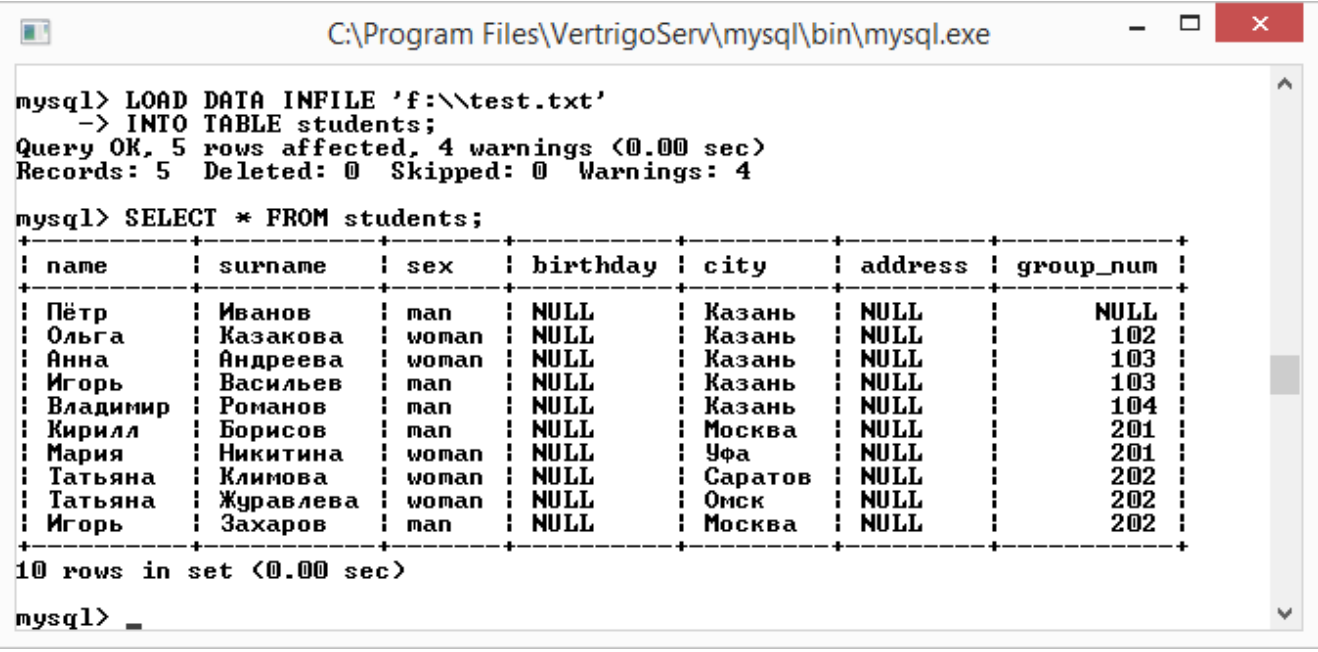

При формировании пути к файлу в операционной системе *Windows* обратные слеши необходимо экранировать, этого можно избежать, если использовать прямые слеши.

*Пример 5.* Загрузка из файла.

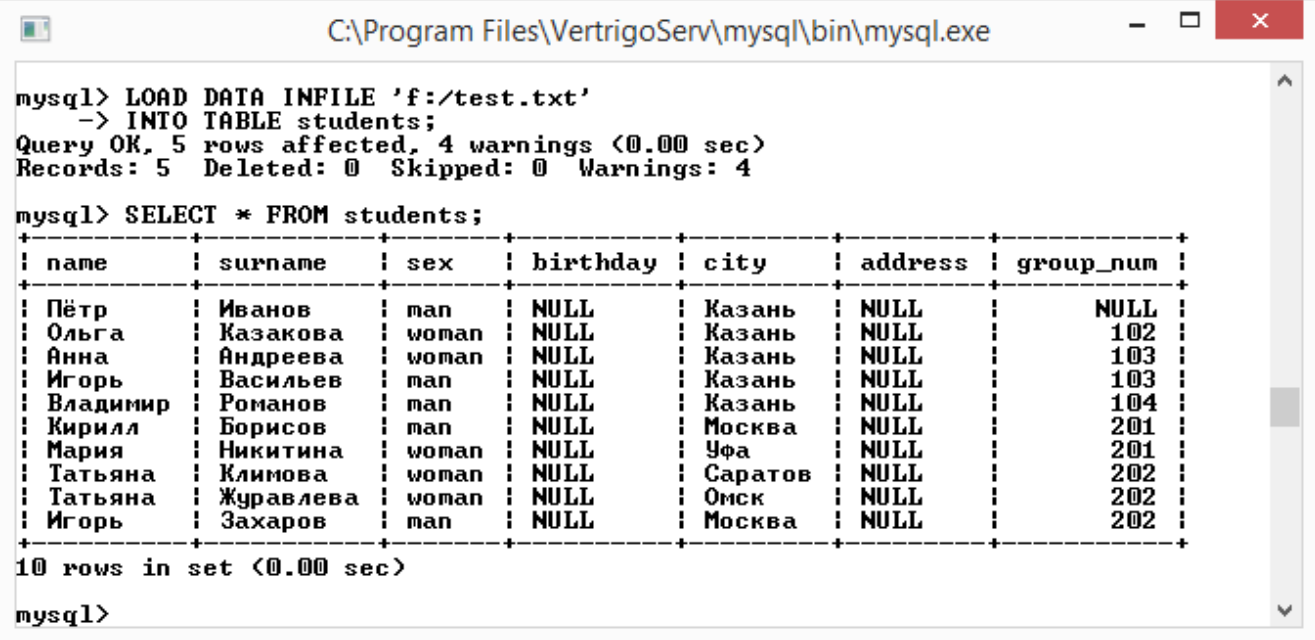

#### **2.2. Изменение данных**

Синтаксис команды:

```
UPDATE tbl_name
  SET col_name1={expr1|DEFAULT} [, col_name2={expr2|DEFAULT}]
...
   [WHERE where_condition]
```
Оператор UPDATE обновляет столбцы в соответствии с их новыми значениями в строках выбранной таблицы. В выражении SET указывается, какие именно столбцы следует модифицировать и какие величины должны быть в них установлены. В выражении WHERE, если оно присутствует, задается, какие строки подлежат обновлению. В остальных случаях обновляются все строки. Каждое значение может быть задано как выражение, либо значением по умолчанию с помощью ключевого слова DEFAULT, чтобы установить столбец явным образом на значение по умолчанию. Предложение WHERE, если задано, определяет условия, которые определяют, какие строки будут обновляться. Без предложения WHERE, обновляются все строки.

*Пример 6.* Обновление одной строки в таблице *STUDENTS*.

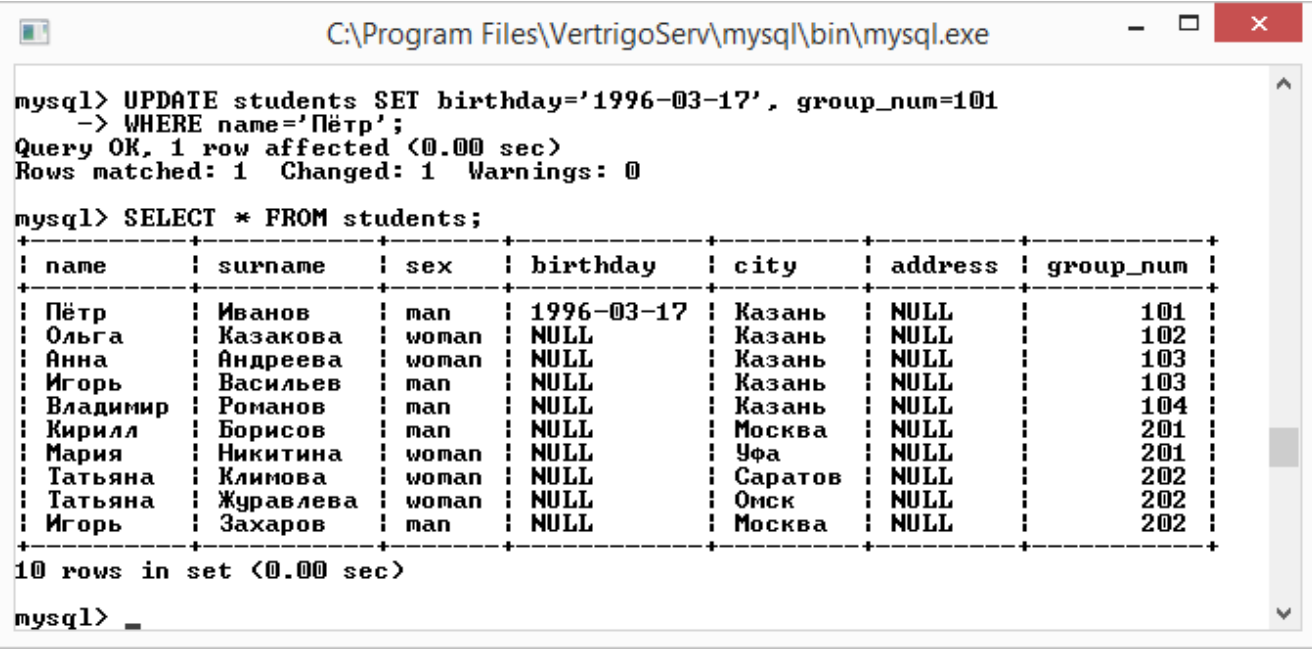

# **2.3. Удаление данных**

Синтаксис команды:

```
DELETE FROM tbl_name
     [WHERE where_condition]
```
Оператор DELETE удаляет из таблицы *tbl\_name* строки, удовлетворяющие заданным в *where\_definition* условиям, и возвращает число удаленных записей.

Если оператор DELETE запускается без определения WHERE, то удаляются все строки.

*Пример 7.* Удаление строки в таблице *STUDENTS*.

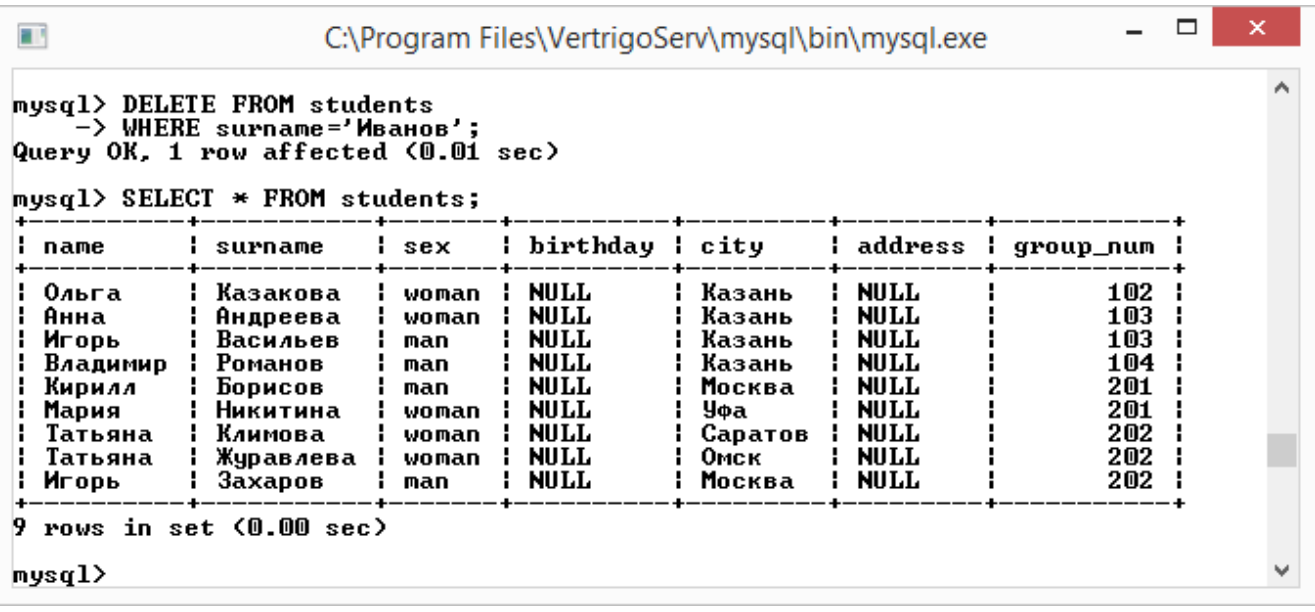

Для полного очищения таблицы используется оператор TRUNCATE TABLE *tbl\_name*;

#### **3. Задание на лабораторную работу**

Научиться заполнять, изменять и удалять данные в таблицах согласно методическим рекомендациям. Заполнить таблицы базы данных, созданные в лабораторной работе №1.

Оформить отчет, содержащий подробное описание выполненной работы, скрины диалоговых окон (команд) и вывод по лабораторной работе.

#### **4. Контрольные вопросы**

- 4. Чем отличается реляционная модель данных от объектноориентированной модели?
- 5. Какое количество таблиц может содержать реляционная модель данных?
- 6. Какую команду выполняет однострочный оператор *INSERT*?
- 7. Для чего используется ключевое слово *SET*?
- 8. При помощи, какой команды осуществляется изменение данных?
- 9. При помощи, какой команды осуществляется удаление данных?

# **Лабораторная работа №3**

# **ВЫБОРКА ДАННЫХ**

#### **1. Цель работы**

- − Закрепление теоретических знаний по выборке данных.
- − Приобретение практических навыков по работе с запросами.
- − Построение основных запросов поиска информации в БД предметной области.

#### **2. Использование основных операторов выборки, сортировки, ограничения выборки, группировки записей и сохранения результатов выборки во внешний файл**

# **2.1. Оператор** *SELECT*

Выборка из таблиц определенных данных с заданными условиями выполняется оператором SELECT.

Упрощённый синтаксис команды:

```
SELECT select_expr [, select_expr ...]
     FROM table_references
     WHERE where_condition;
```
SELECT, используется для извлечения строк, выбранных из одной или нескольких таблиц. Выражение *select\_expr* указывает на столбец, который необходимо получить. Должно быть, по крайней мере, одно выражение *select\_expr*. Выражение *table\_references* указывает на таблицу или таблицы, из которых для извлекаются строки. Ключевое слово WHERE указывает условие *where\_condition* или условия, которым должны удовлетворять выбранные строки.

Оператор выбирает все строки, если нет WHERE.

*Пример 1.* Выборка записей из таблицы.

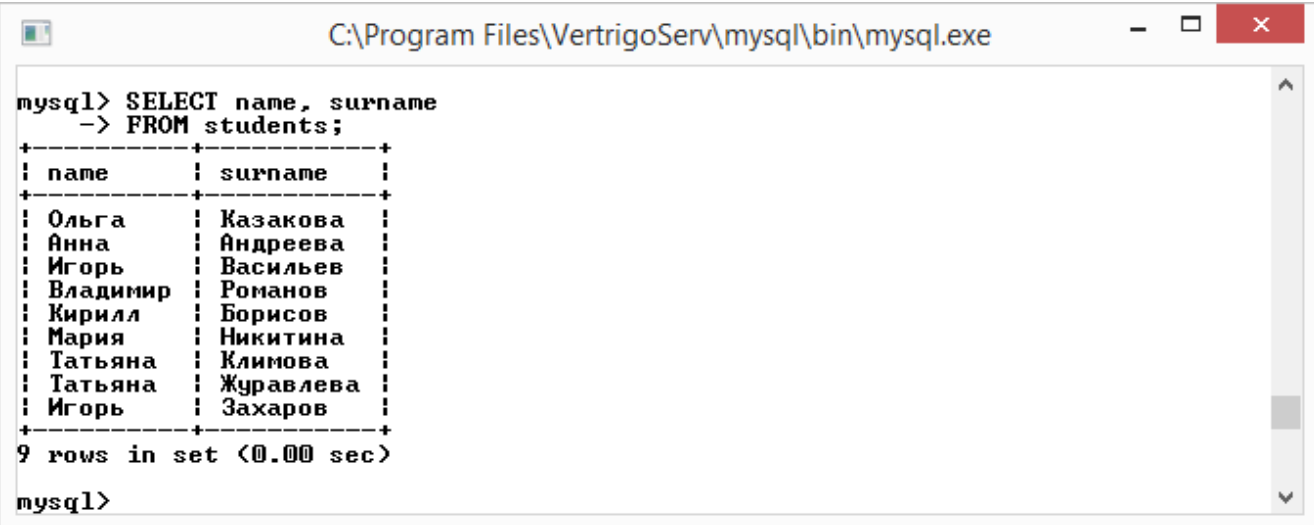

В данном примере выводятся поля записей *name* и *surname.*

Данный оператор позволяет изменить порядок следования (вывода) полей, т.е. последовательность полей необязательно должна быть такой же, как она прописана в таблице.

*Пример 2.* Выборка записей из таблицы с измененной последовательностью полей.

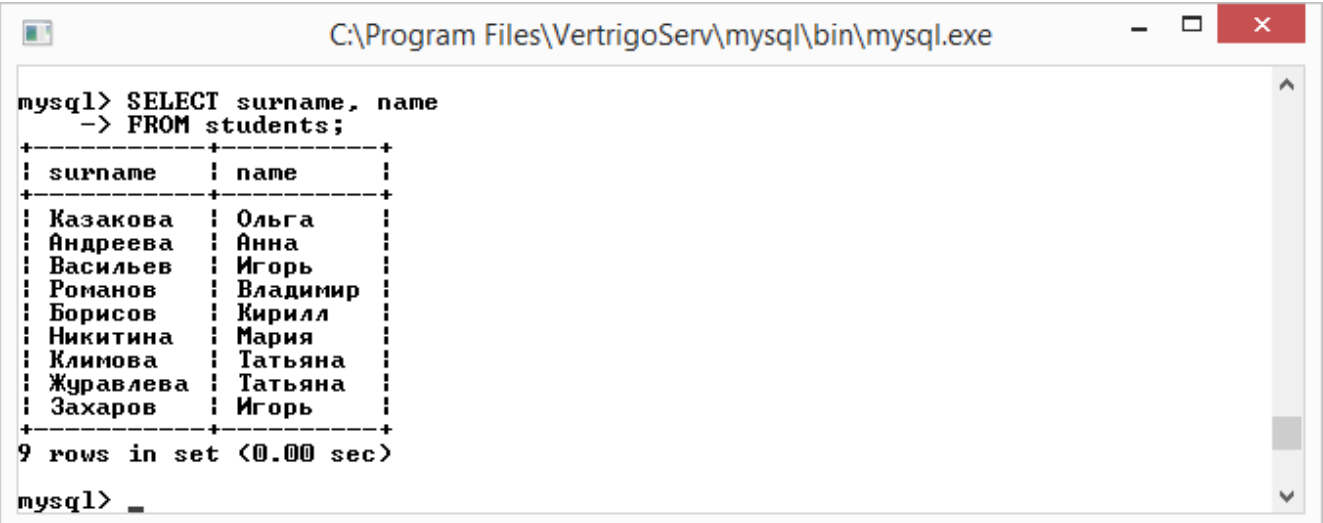

# **2.2. Условия выборки**

Операция, когда необходимо вывести записи из таблиц по одному или нескольким критериям используется чаще, чем выборка всех записей. Для ввода ограничений в операторе вводится ключевое слово WHERE, после которого следует логическое условие. Если запись удовлетворяет данному условию, она попадает в результат выборки, иначе такая запись отбрасывается.

*Пример 3.* Выборка строк из таблицы с условием.

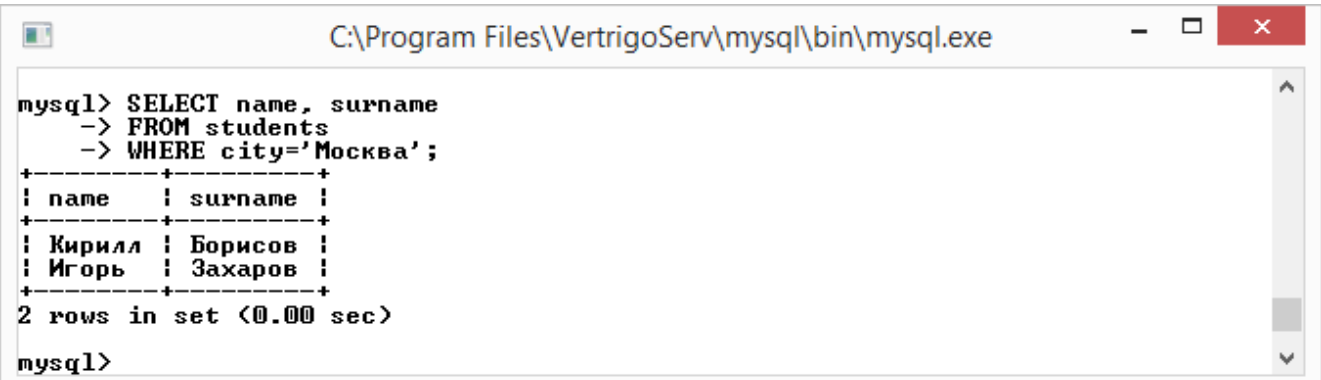

В данном примере выводятся поля name и surname для записей, для которых в поле city указано 'Москва'.

Условие может быть составным и объединяться при помощи логических операторов.

*Пример 4.* Выборка строк из таблицы с составным условием.

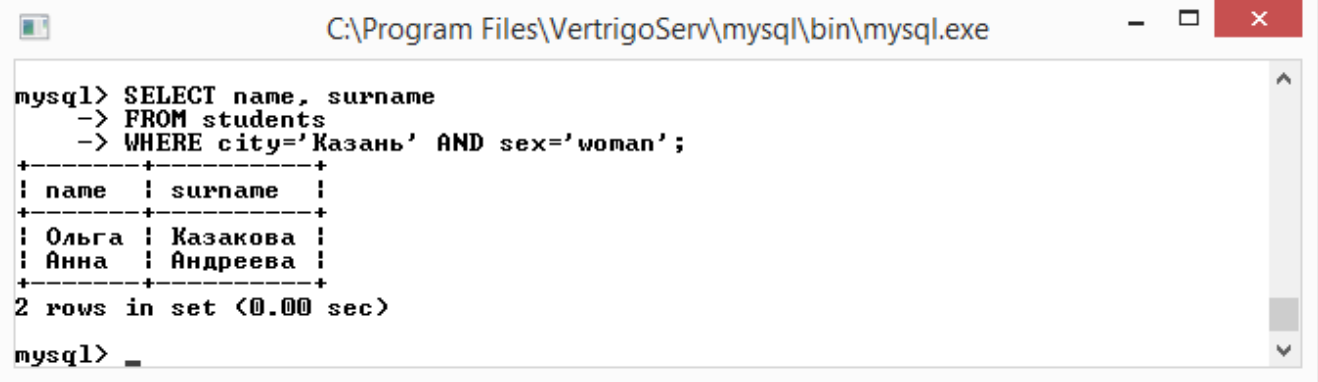

*Пример 5.* Использование конструкции *BETWEEN*.

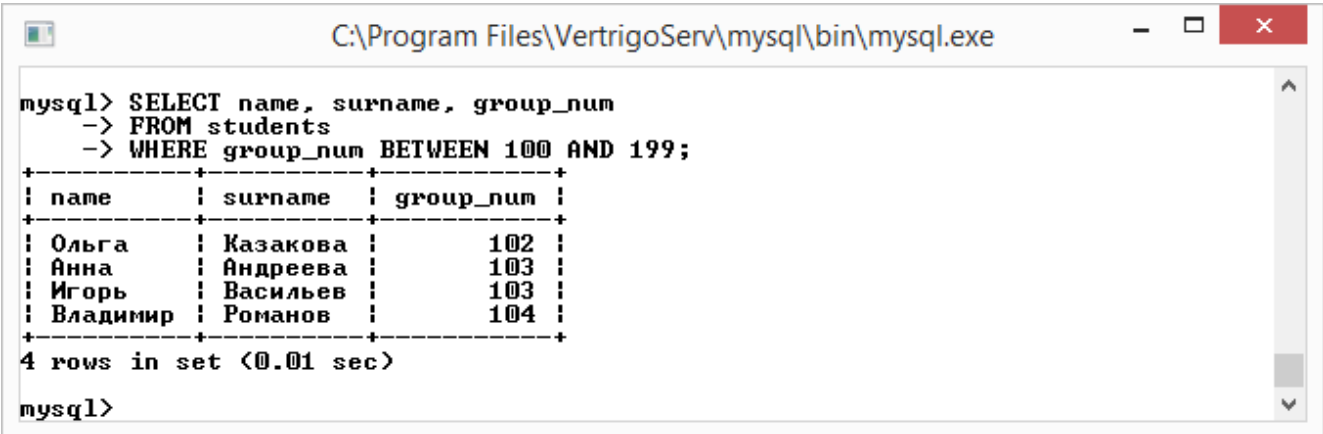

Существует противоположенная конструкция NOT BETWEEN, которая возвращает записи, не попавшие в интервал.

*Пример 6.* Использование конструкции *NOT BETWEEN.*

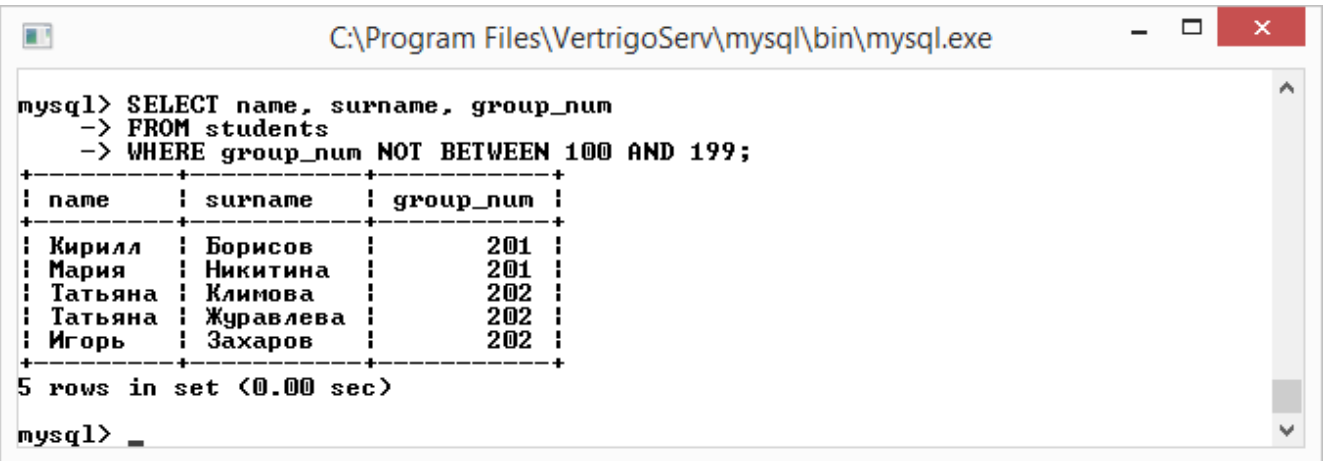

Есть возможность выбирать записи, соответствующие не диапазону, а некоторому списку в условии. Данный способ реализуется использованием ключевого слова IN.

*Пример 7*. Использование конструкции *IN*.

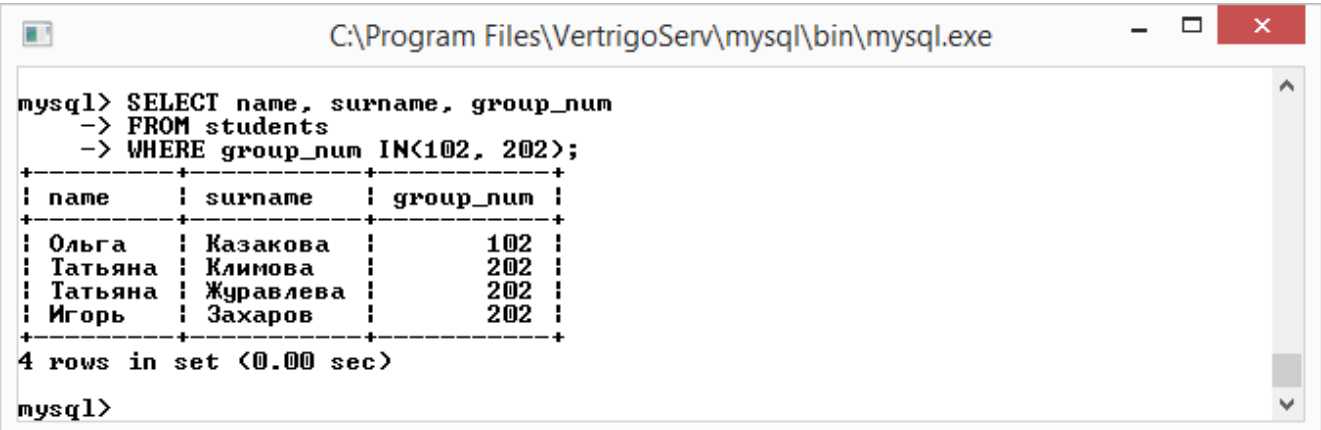

Существует противоположенная конструкция NOT IN, которая возвращает записи, не попавшие в список.

*Пример 8.* Использование конструкции *NOT IN.*

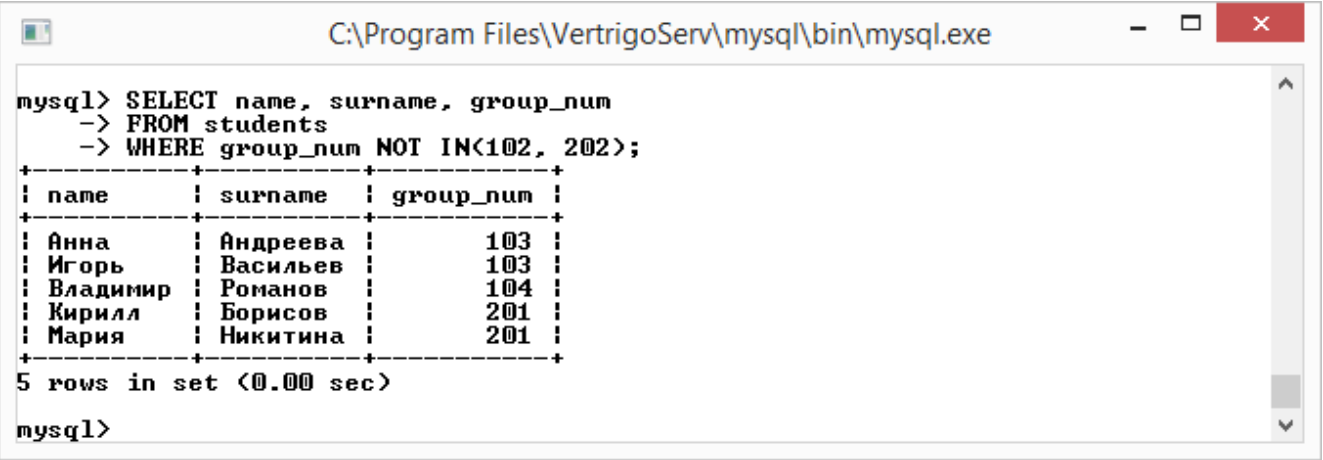

Оператор SELECT можно использовать для извлечения строк, вычисленных без ссылки на какую-либо таблицу.

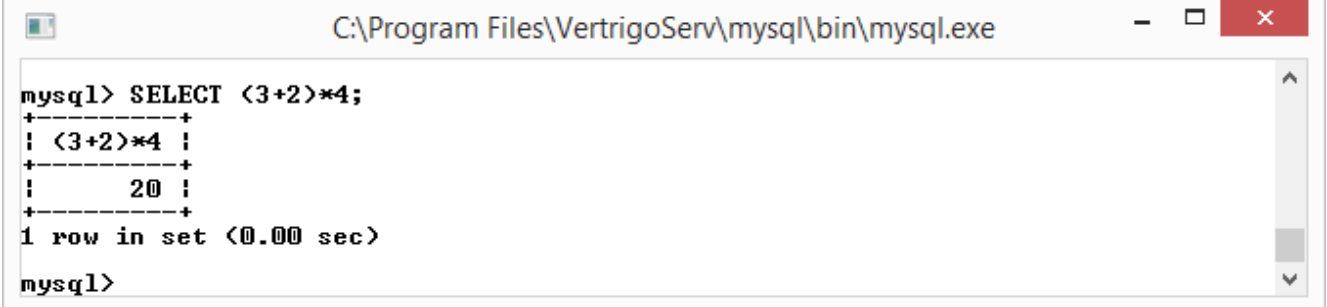

Для более осмысленного названия результирующего столбца можно использовать спецификатор AS, после которого следуют псевдоним.

```
\Box×
\blacksquareC:\Program Files\VertrigoServ\mysql\bin\mysql.exe
mysql> SELECT (3+2)*4 AS result;
.<br>I result i
       20<sup>1</sup>1 row in set (0.00 sec)
mysq1>
```
#### **2.3. Сортировка**

Очень часто интерес представляет результат выборки, отсортированный определенным образом по каким-либо столбцам. Это достигается применением конструкции ORDER BY. После этой конструкции следует имя столбца, по которому следует сортировать данные.

*Пример 9.* Сортировка по одному столбцу.

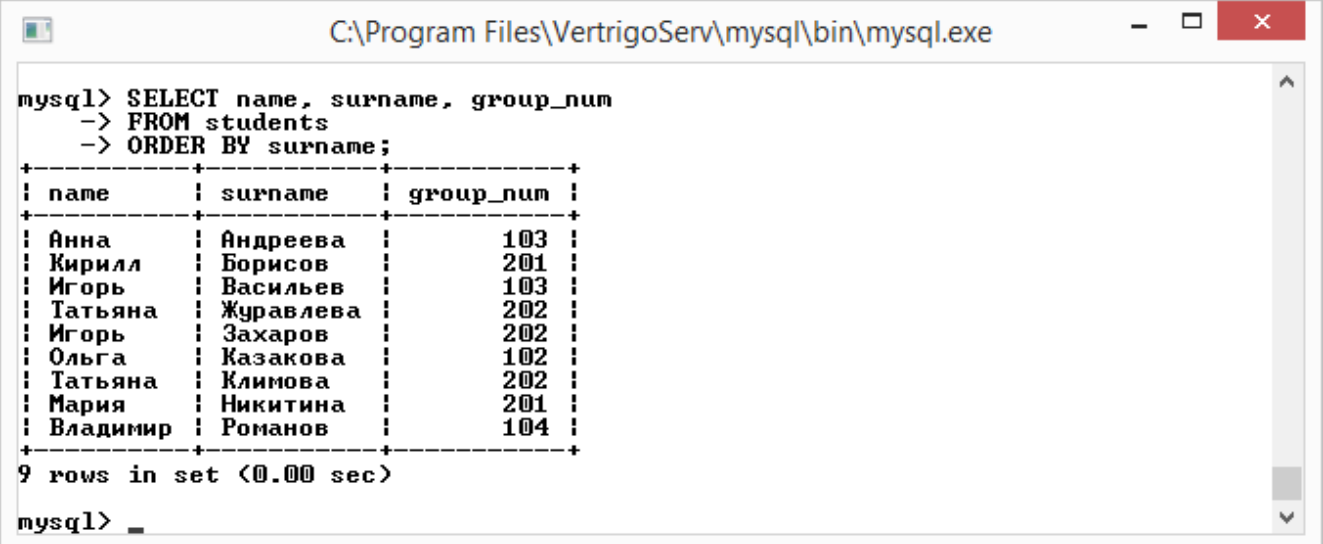

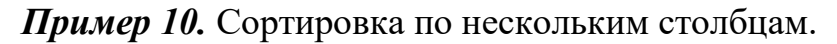

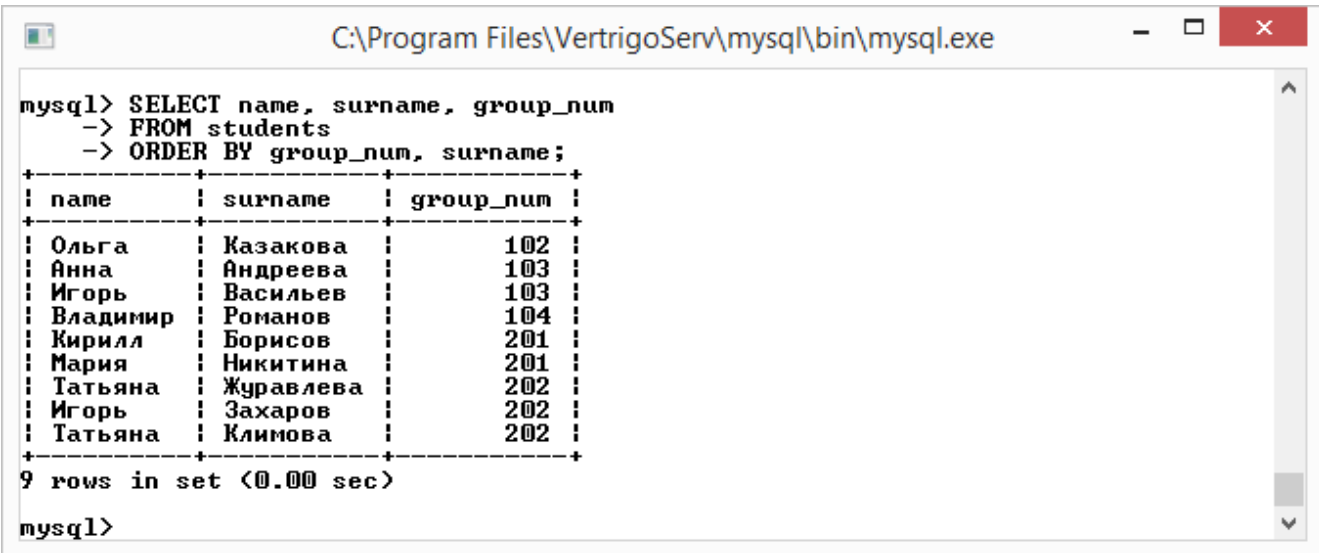

По умолчанию данные сортируются в прямом порядке. Порядок можно изменить на обратный при помощи ключевого слова DESC. Для прямой сортировки используется ключевое слово ASC.

*Пример 11.* Сортировка в обратном порядке.

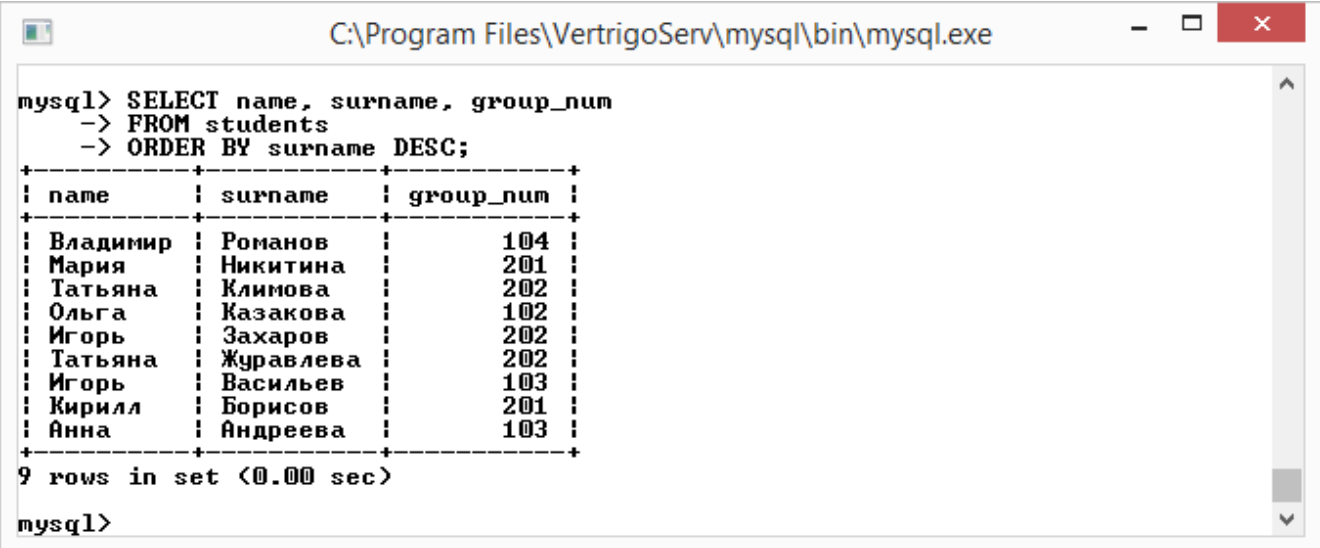

#### **2.4. Ограничение выборки**

Для ограничения по количеству выводимых записей используется ключевое слово LIMIT start\_index, count. На номер записи указывает первая цифра start index, а вторая цифра count указывает на количество выводимых записей.

*Пример 12.* Ограничение выборки.

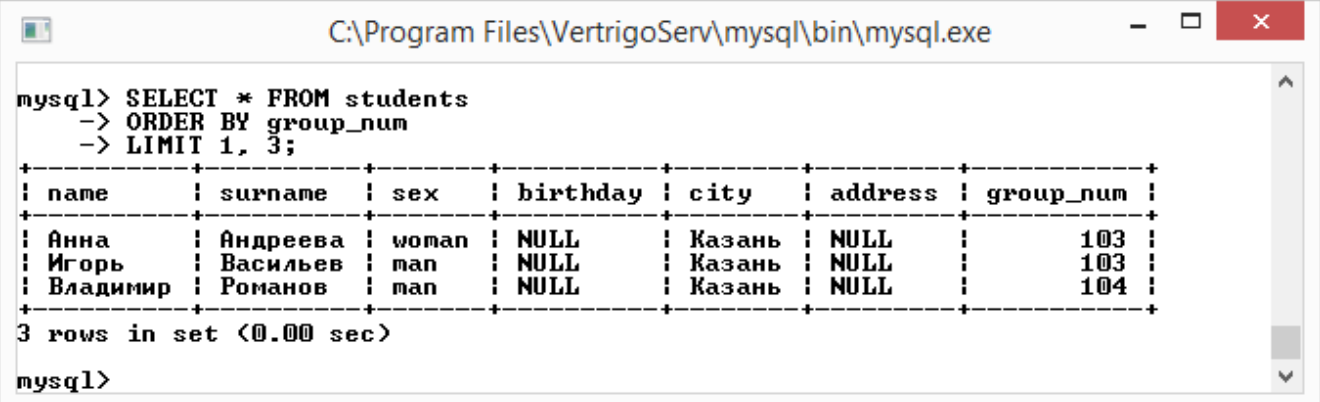

# **2.5. Группировка записей**

Для подсчета числа записей с одинаковыми полями используется конструкция GROUP BY совместно с функцией COUNT().

## *Пример 13.* Совместное использование *GROUP BY* и *COUNT()*.

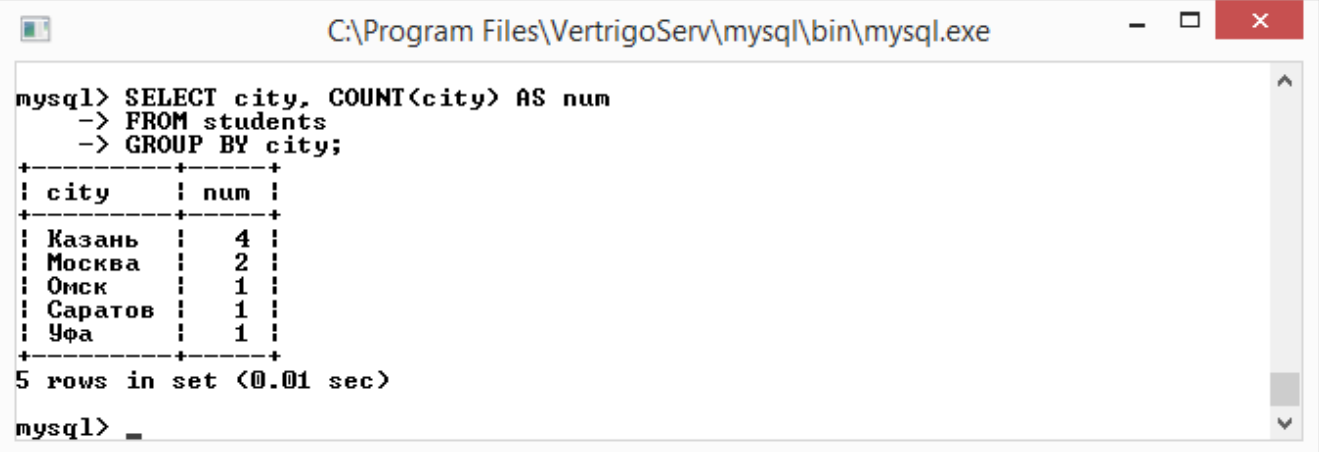

В данном примере подсчитывается число студентов по каждому городу в отдельности.

#### **2.6. Сохранение результатов выборки во внешний файл**

Результат, получаемый при выполнении оператора SELECT можно сохранить в текстовый файл.

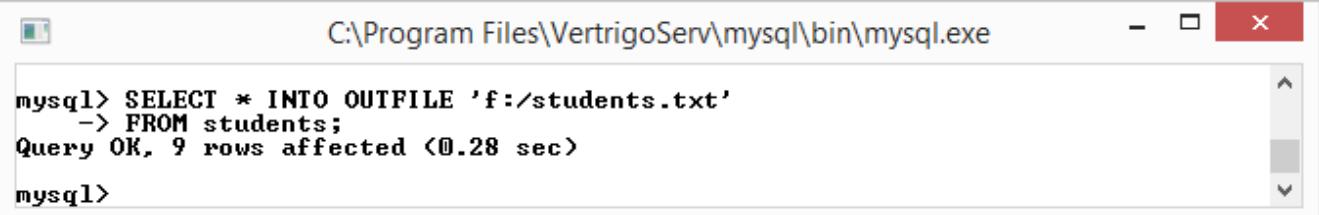

#### **3. Задание на лабораторную работу**

Изучить основные операторы выборки, сортировки, ограничения выборки, группировки записей и сохранения результатов выборки во внешний файл. Выполнить примеры методических рекомендаций для предметной области по вариантам.

Оформить отчет, содержащий подробное описание выполненной работы, скрины диалоговых окон (команд) и вывод по лабораторной работе.

#### **4. Контрольные вопросы**

- 1. Какой оператор используется для выборки записей из таблицы?
- 2. Для чего используются конструкции *BETWEEN* и *NOT BETWEEN?*
- 3. Опишите конструкции *IN* и *NOT IN*, в чем их разница?
- 4. Какие виды сортировок существуют?
- *5.* С какой целью используется конструкция *GROUP BY* совместно с функцией *COUNT()*?
- *6.* Как осуществить ограничение выборки по количеству выводимых записей?

#### Лабораторная работа №4

# ТИПЫ ФУНКЦИЙ И ХРАНИМЫЕ ПРОЦЕДУРЫ

#### 1. Цель работы

- Закрепление теоретических знаний понятий хранимые процедуры и типы ункций.
- Приобретение практических навыков работе  $\mathbf{c}$  $\Pi{\rm O}$ пользовательскими функциями и хранимыми процедурами.
- Создание отдельных функций и хранимых процедур для работы с БД предметной области.

#### 2. Методика создания и использования хранимых процедур

#### 2.1. Создание хранимой процедуры

Синтаксис команды:

```
CREATE PROCEDURE sp name([param[, ... ]])routine body
```
Здесь sp name имя хранимой процедуры. За именем следует список необязательных параметров, заключенных в круглые скобки. Если параметров несколько, то они перечисляются через запятую. Круглые скобки обязательны, даже если список параметров пустой. Пробел между именем процедуры и открывающейся круглой скобкой недопустим.

param: [IN, OUT, INOUT] param name type

Ключевые слова IN, ОUT, INOUT слова используются для задания направления передачи данных:

IN- данные передаются строго в хранимую процедуру. Если параметру с данным модификатором внутри процедуры присваивается новое значение, по выходу из нее не сохраняется и параметр принимает значение, которое он имел до вызова процедуры.

 $OUT -$  данные передаются строго из хранимой процедуры. По выходу из процедуры параметр с данным модификатором будет иметь значение, которое он примет внутри процедуры.

**INOUT - значение этого параметра принимаются во внимание внутри** процедуры, и если параметр изменится внутри, то параметр по выходу из процедуры примет измененное значение.

Если ни один из модификаторов не указан, считается, что параметр объявлен с модификатором IN.

type - после имени параметра указывается его тип.

routine body-тело процедуры.

Основное неудобство заключено в использовании в конце запроса символа точки с запятой ';' воспринимаемое консольным клиентом как сигнал к выполнению запроса, т.е. отправке запроса на сервер. Обойти это можно переопределив символ разделителя запросов ';' на последовательность символов "//" с помощью оператора DELIMITER.

*Пример 1.* Переопределение символа разделителя запросов

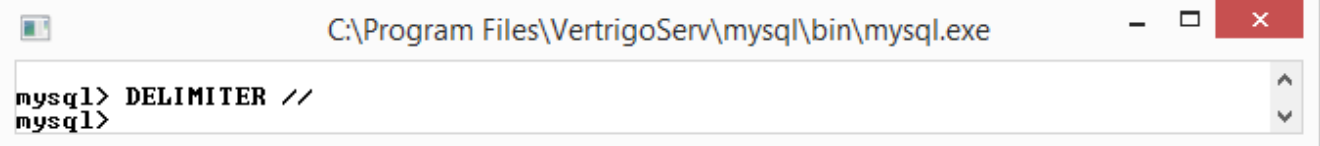

#### **2.2. Тело процедуры**

Тело процедуры состоит из составного оператора BEGIN ... END, внутри которого могут располагаться другие операторы, в том числе и другие операторы BEGIN ... END.

```
[label:] BEGIN
     Statements
END [label]
```
*Пример 2.* Параметр *IN*

```
C:\Program Files\VertrigoServ\mysql\bin\mysql.exe
                                                                                                             \Box \Box \mathbf{x}\blacktrianglemysql> CREATE PROCEDURE sp_IN<IN var INT>
      11> CREATI<br>-> BEGIN<br>-> SEJ
      -> BEGIN<br>-> SELECT var+10 AS res;<br>-> END
| \rightarrow //<br>Query OK, 0 rows affected (0.00 sec)
mysq1>
```
*Пример 3.* Параметр *OUT*

```
C:\Program Files\VertrigoServ\mysql\bin\mysql.exe
                                                                                                       \Boxe\mathbf{x}\blacktrianglemysql> CREATE PROCEDURE sp_OUT<OUT var INT>
       -> BEGIN
              DECLARE x INT;
              SET x=20;<br>SET var=x;<br>SELECT var;
       > END
\vert -> //<br>Query OK, 0 rows affected (0.00 sec)
_{\text{musd1}}
```
Пример 4. Параметр  $INOUT$ 

```
\blacksquare \blacksquare \blacksquareC:\Program Files\VertrigoServ\mysql\bin\mysql.exe
mysql> CREATE PROCEDURE sp_INOUT<INOUT var INT><br>-> BEGIN_
      -> SET var=var*2;<br>-> SET var=var*2;<br>-> END
Query OK, 0 rows affected (0.00 sec)
mysq1) _
```
# 2.3. Переменные  $SQL$

Существуют два вида переменных: пользовательские и хранимые.

Пользовательские переменные хранят значение ДО завершения соединения с сервером и доступны внутри хранимого кода и имеют совершенно определенный тип данных. Объявление переменных начинается с символа '@'.

Переменные хранимого кода напротив - имеют ограниченную область видимости (в пределах процедуры). Они должны объявляться в хранимом коде с ключевым словом DECLARE без символа '@'.

Синтаксис объявления пользовательской переменной:

SELECT @var name;

объявление пользовательской переменной с инициализацией ипи  $(c)$ присвоением значения):

```
SELECT @var name:=value;
```
или с помощью оператора:

SET @var name=value;

Синтаксис объявления хранимой переменной:

```
DECLARE var name type DEFAULT def value;
```
var name - имя переменной, value - значение, type - тип переменной, def value - значение по умолчанию.

Пример 5. Объявление и инициализация переменных

C:\Program Files\VertrigoServ\mysql\bin\mysql.exe  $nysq1>$  SELECT ea; |i ea - 9 : NULL :  $1$  row in set  $(0.00$  sec) nysql> SET @a=2; SELECT @a;<br>Query OK, 0 rows affected <0.00 sec> |: Ca -9  $2<sub>1</sub>$ Ŀ.  $1$  row in set  $(0.00$  sec)  $mysq1>$  SELECT  $Qb:=5$ ;  $\vert$ : eb: =5  $\vert$  $5<sub>1</sub>$ ı.  $1$  row in set  $(0.00$  sec)  $mysq1$ 

#### **2.4. Вызов хранимой процедуры**

Синтаксис команды:

CALL *sp\_name*([*param*[, ...]]);

Пробел между именем процедуры и открывающейся круглой скобкой недопустим.

 $\Box$ e $\mathbf{x}$ 

A.

 $\equiv$ 

```
C:\Program Files\VertrigoServ\mysql\bin\mysql.exe
                                                                                           \Box \Box \Boxmysql> DELIMITER ;<br>mysql> SET @u=2;<br>Query OK, 0 rows affected <0.00 sec>
mysq1> CALL sp_IN(ev);
\parallel res
        \blacksquare\frac{12}{12}H.
1 row in set (0.01 sec)
Query OK, 0 rows affected (0.02 sec)
mysq1> CALL sp_OUT(@v);
li res
     15<sub>1</sub>1 row in set (0.00 sec)
Query OK, 0 rows affected (0.01 sec)
mysql> CALL sp_INOUT(@v);
\| res
        - 1
                                                                                                        Ξ
     30<sub>1</sub>н.
1 row in set (0.00 sec)
Query OK, 0 rows affected (0.01 sec)
mysq1
```
# 2.5. Удаление хранимой процедуры

Синтаксис команды:

DROP PROCEDURE [IF EXISTS] sp name;

sp name – имя удаляемой процедуры. Ключевое слово IF **EXISTS** предотвращает ошибку возникновения, если процедуры не существует.

#### 3. Задание на лабораторную работу

Научиться создавать, вызывать и удалять хранимые процедуры, используя примеры методических рекомендаций и наработки предыдущих лабораторных работ по вариантам.

Оформить отчет, содержащий подробное описание выполненной работы, скрины диалоговых окон (команд) и вывод по лабораторной работе.

# 4. Контрольные вопросы

- 1. Дайте определение понятию Хранимые процедуры.
- 2. Какие типы функций поддерживает MySQL?
- 3. Какие существуют классы пользовательских функций?
- 4. Какие существуют ограничения на пользовательские функции?
- 5. Переменные, каких ТИПОВ данных нельзя передавать  $\bf{B}$ пользовательскую функцию?
- 6. Какие операторы используются для создания и вызова хранимых процедур?
- 7. При помощи, какой команды можно удалить пользовательскую функцию?

#### **Список литературы**

- 1. Основы проектирования баз данных: Учебное пособие / Голицына О.Л., Партыка Т.Л., Попов И.И., – 2-е изд. – М.: Форум, НИЦ ИНФРА-М, 2016. – 416 с.: 60x90 1/16. – (Профессиональное образование) (Переплёт 7БЦ) ISBN 978-5-91134-655-3 http://znanium.com/bookread2. php?book=552969.
- 2. Базы данных: в 2 кн. Книга 2. Распределенные и удаленные базы данных: учебник / В.П. Агальцов. – М.: ИД «ФОРУМ»: ИНФРА-М, 2018. – 271 с. – (Высшее образование: Бакалавриат). [http://znanium.com/bookread2.php?book=929256.](http://znanium.com/bookread2.php?book=929256)
- 3. Базы данных: Учебник / Шустова Л.И., Тараканов О.В. М.: НИЦ ИНФРА-М, 2016. – 304 с.: 60x90 1/16. – (Высшее образование: Бакалавриат) (Переплёт) ISBN 978-5-16-010485-0, 500 экз. [http://znanium.com/bookread2.php?book=491069.](http://znanium.com/bookread2.php?book=491069)
- 4. Базы данных. Практическое применение СУБД SQL и NoSQL-типа для проектирования информационных систем: учеб. пособие / С.А. Мартишин, В.Л. Симонов, М.В. Храпченко. – М.: ИД «ФОРУМ»: ИНФРА-М, 2018. – 368 с. – (Высшее образование: Бакалавриат). [http://znanium.com/bookread2.php?book=926871.](http://znanium.com/bookread2.php?book=926871)
- 5. SQL язык реляционных баз данных: Учебное пособие / Кара-Ушанов В.Ю., - 2-е изд., стер. – М.:Флинта, Изд-во Урал. ун-та, 2017. – 156 с. ISBN 978-5-9765-3120-8 [http://znanium.com/bookread2.php](http://znanium.com/bookread2.php%20?book=947669)  [?book=947669.](http://znanium.com/bookread2.php%20?book=947669)
- 6. Microsoft SQL Server 2012: Пособие / Бондарь А.Г. СПб: БХВ-Петербург, 2013. – 608 с. ISBN 978-5-9775-0501-7 [http://znanium.com/](http://znanium.com/%20bookread2.php?book=941206)  [bookread2.php?book=941206.](http://znanium.com/%20bookread2.php?book=941206)
- 7. Яргер Р.Дж. MySQL и mSQL: Базы данных для небольших предприятий и Интернета / Р.Дж. Яргер, Дж. Риз, Т. Кинг. – М.: СПб: Символ-Плюс, 2014. – 560 c.

# **Приложение**

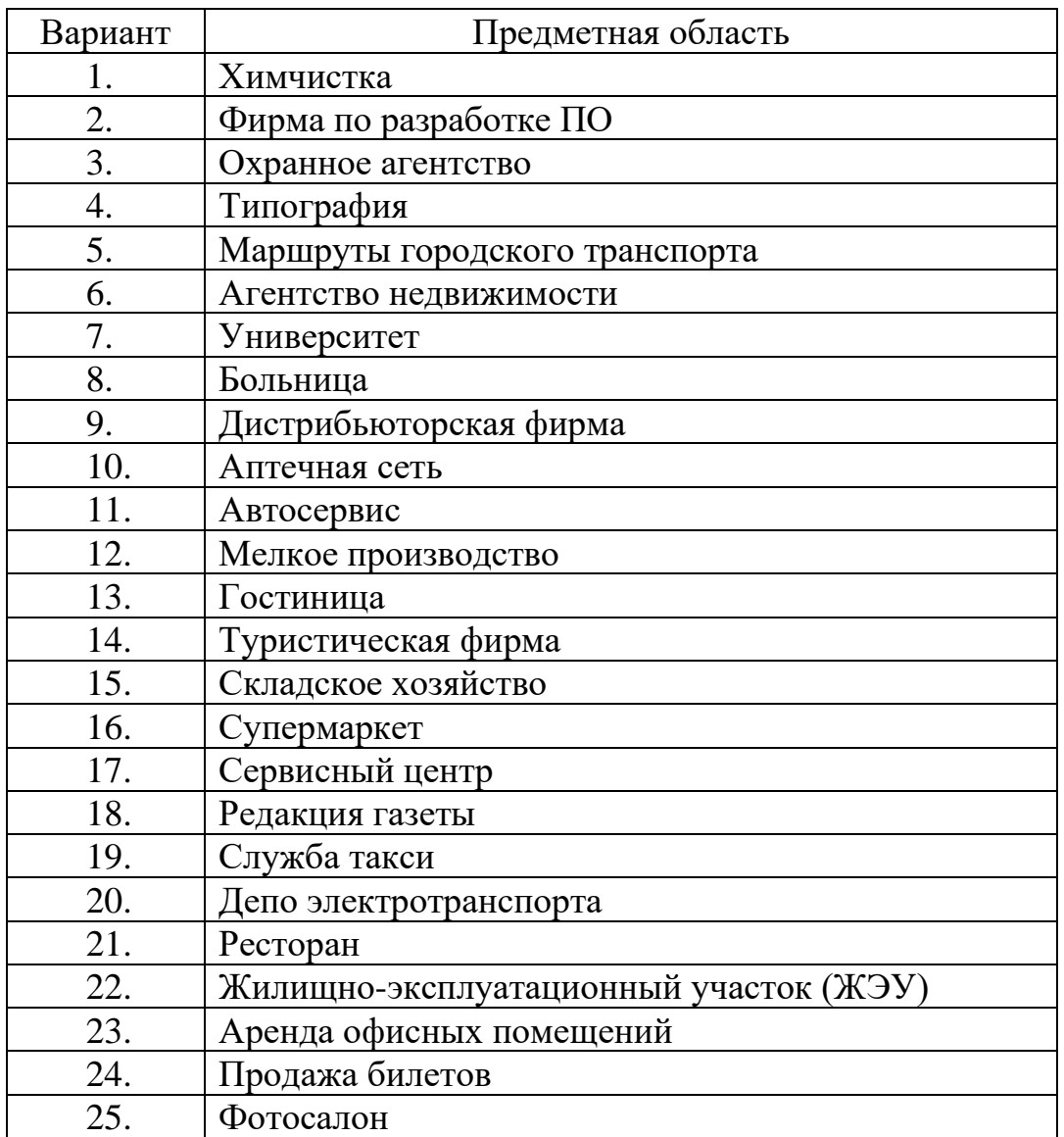

# **Варианты заданий для выполнения лабораторных работ**

# Примеры:

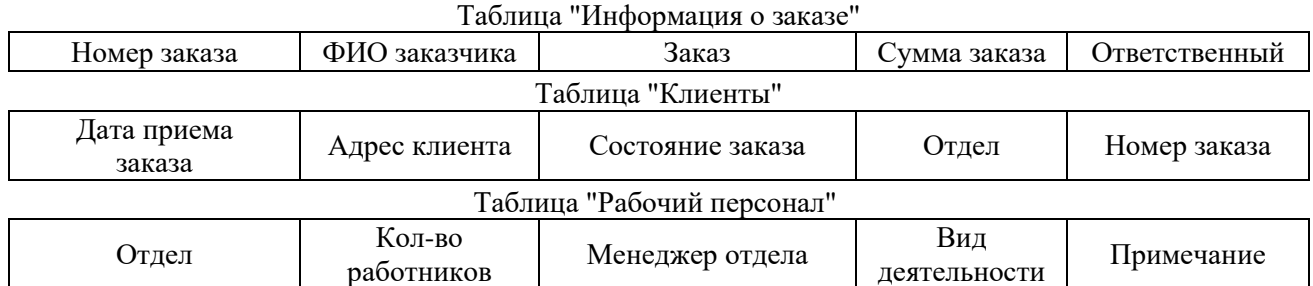

# Химчистка

# Фирма по разработке ПО

Таблица "Информация о заказе"

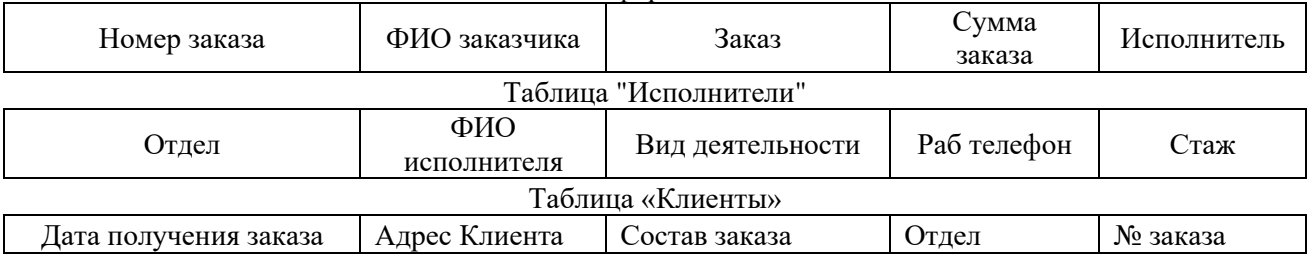

# Охранное агентство

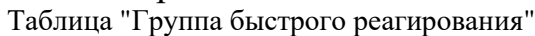

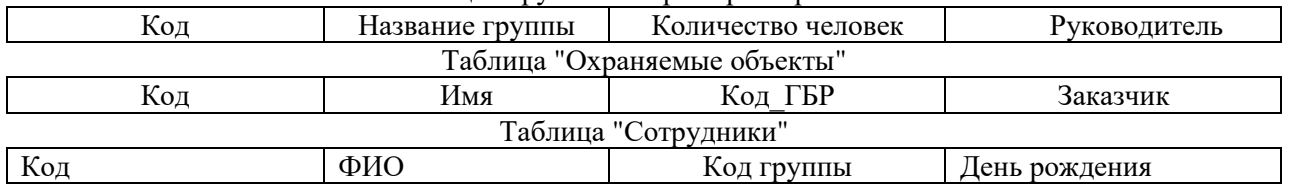

# Типография

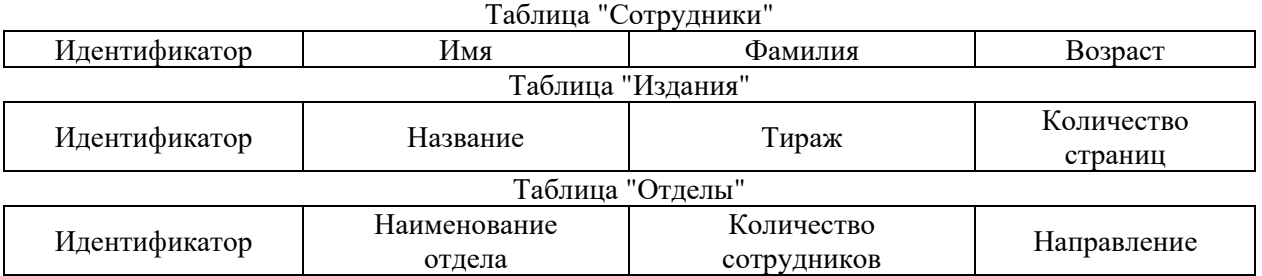

#### Маршруты городского транспорта Таблица "Депо"

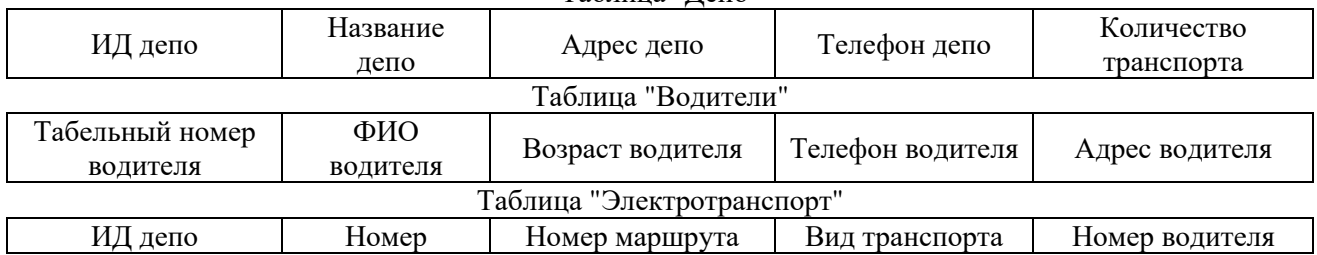

#### Агентство недвижимости Таблица "Недвижимость"

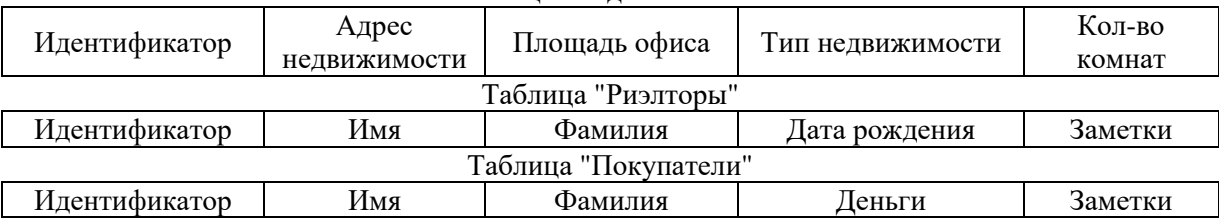

#### Университет Таблица "Преподаватели"

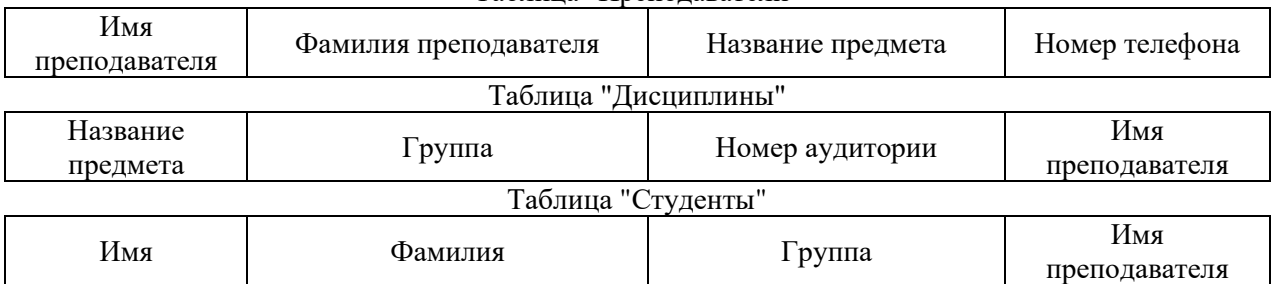

#### Больница

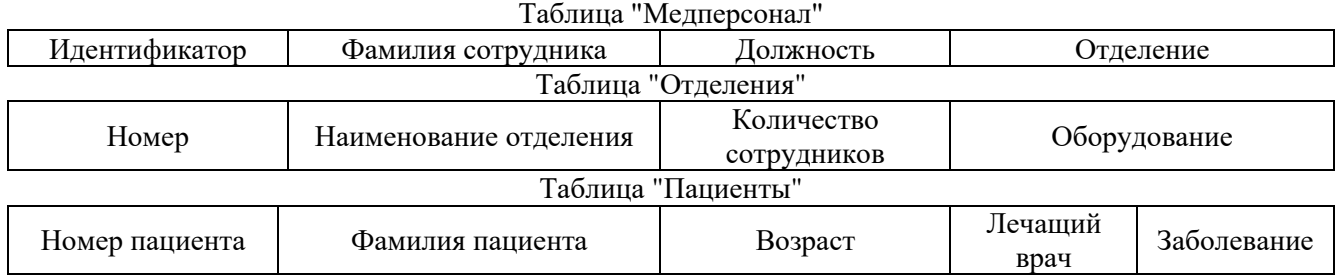

# Дистрибьюторская фирма

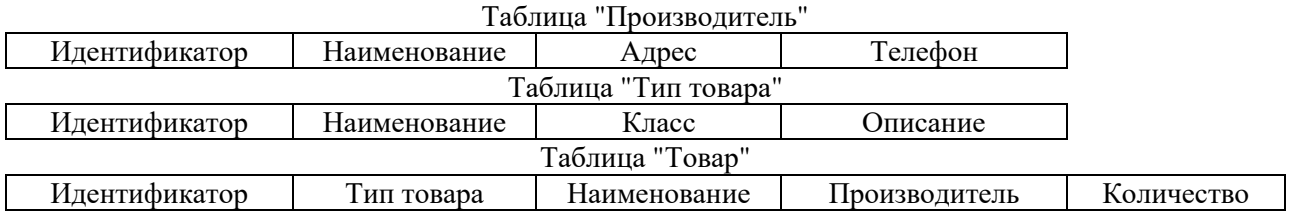

# Аптечная сеть

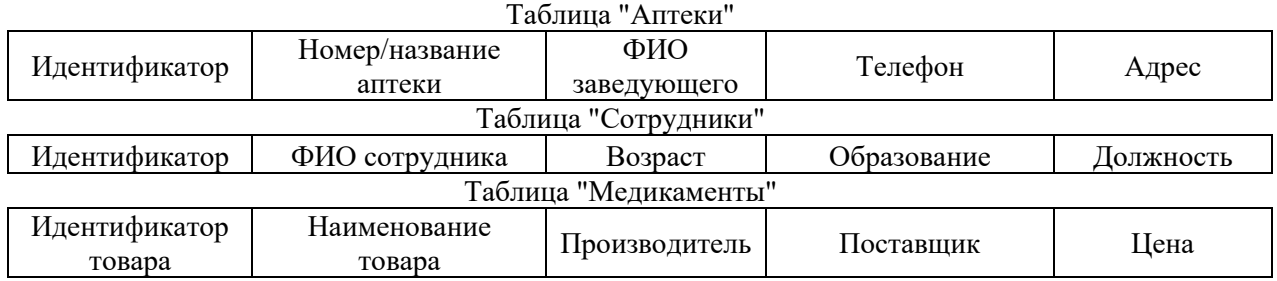

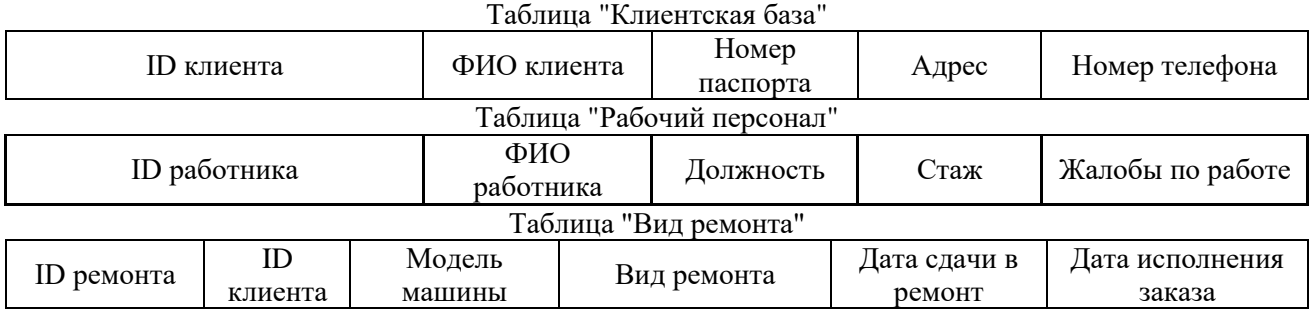

# Автосервис

#### Мелкое производство

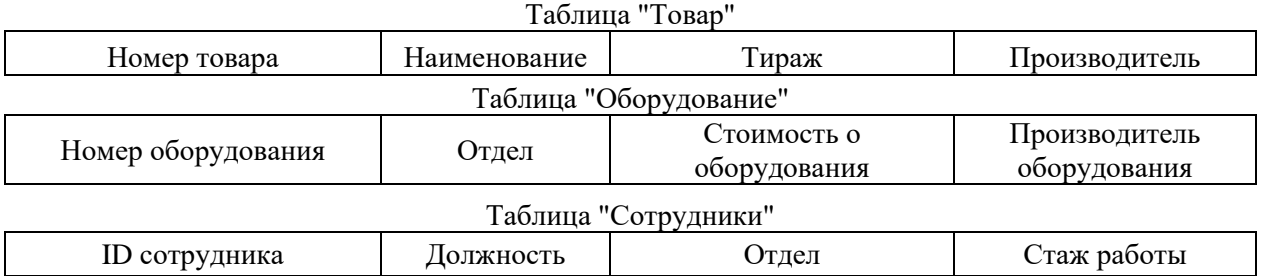

#### Гостиница Таблица "Клиент"

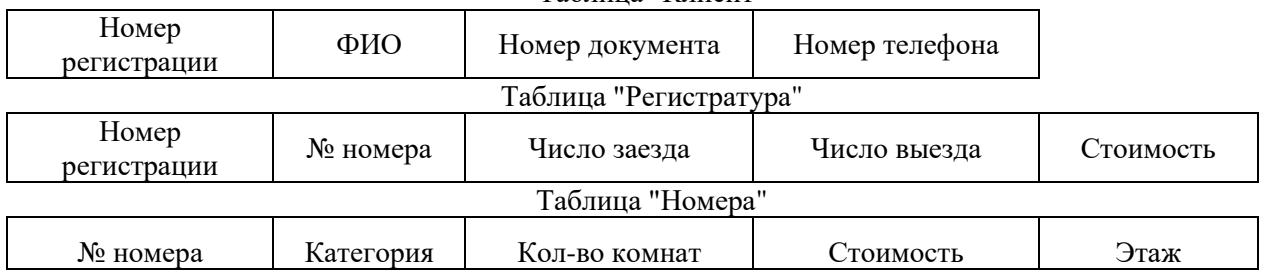

# Туристическая фирма

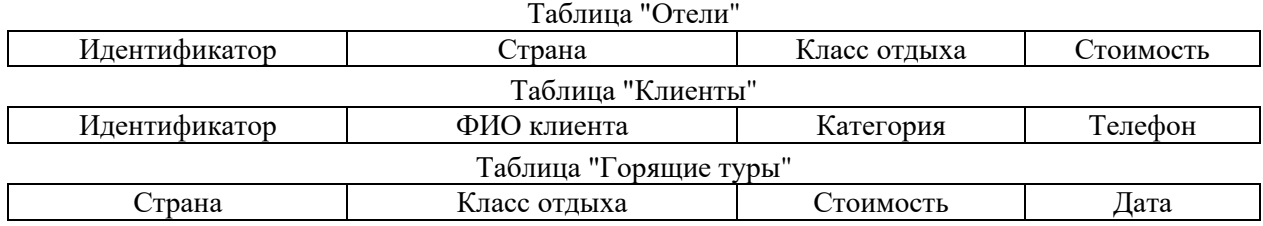